# *УНИВЕРСАЛЬНЫЙ БЛОК ЗАЩИТЫ ЭЛЕКТРОДВИГАТЕЛЕЙ УБЗ-302*

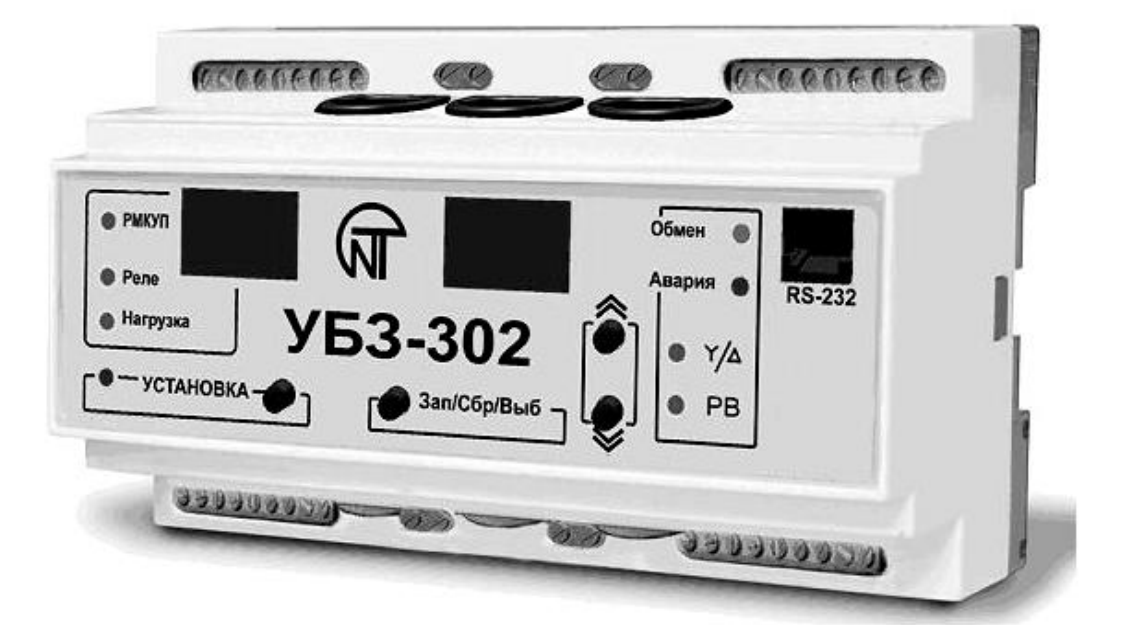

## **РУКОВОДСТВО ПО ЭКСПЛУАТАЦИИ ПАСПОРТ**

Система управления качеством производства соответствует требованиям

Перед использованием устройства внимательно ознакомьтесь с Pуководством по эксплуатации. Перед подключением устройства к электрической сети выдержите его в течение двух часов при условиях эксплуатации.

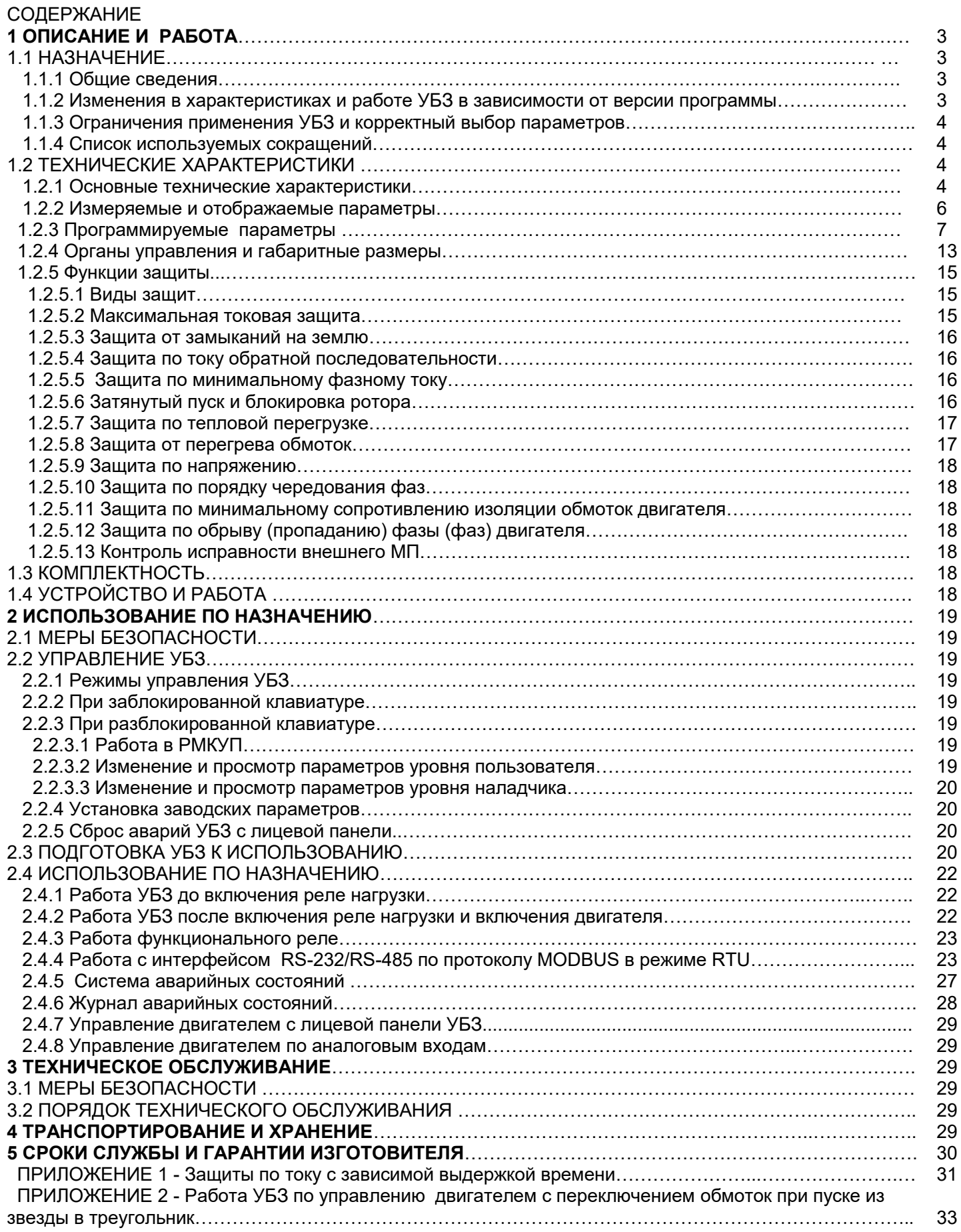

#### 1.1 НАЗНАЧЕНИЕ

## **1.1.1 Общие сведения**

Универсальный блок защиты электродвигателей **УБЗ-302** (далее по тексту УБЗ) предназначен для постоянного контроля параметров сетевого напряжения, *действующих* значений фазных/линейных токов трехфазного электрооборудования 380 В, 50 Гц и проверки значения сопротивления изоляции электродвигателей.

УБЗ обеспечивает защиту асинхронных электродвигателей, мощностью от 2,5 кВт до 30 кВт при использовании встроенных токовых трансформаторов и до 315 кВт при использовании внешних токовых трансформаторов, в том числе и в сетях с изолированной нейтралью.

#### **УБЗ обеспечивает защиту электродвигателей при:**

- некачественном сетевом напряжении (недопустимые скачки напряжения, обрыв фаз, нарушение чередования и слипание фаз, перекос линейных напряжений);

- механических перегрузках (симметричный перегруз по фазным/линейным токам);

- превышении порога тока обратной последовательности:

- несимметрии фазных токов без перегруза, связанных с нарушением изоляции внутри двигателя и/или подводящего кабеля (сравнение коэффициента несимметрии тока по обратной последовательности с коэффициентом несимметрии напряжения по обратной последовательности);

- исчезновении момента на валу электродвигателя («сухой ход» - для насосов) – защита по минимальному пусковому и/или рабочему току;

- затянутом пуске двигателя или блокировке ротора;

- недопустимо низком уровне изоляции между статором и корпусом двигателя (проверка перед включением);

- замыкании на «землю» обмотки статора во время работы – защита по токам утечки на «землю»;

- тепловой перегрузке двигателя;

- перегреве обмоток (определяется температура обмоток при использовании встроенных в двигатель температурных датчиков или температура корпуса при использовании внешних температурных датчиков).

По каждому типу защиты возможно запрещение и разрешение автоматического повторного включения (далее по тексту АПВ) нагрузки.

Блок обеспечивает защиту электрооборудования путем управления катушкой магнитного пускателя (контактора).

Блок определяет наличие токов двигателя при отключенном реле нагрузки (при отключенном реле нагрузки и функциональном реле в режиме звезда-треугольник). В этом случае блок индицирует аварию внешнего магнитного пускателя (в дальнейшем МП), включающего двигатель, до тех пор, пока блок не будет выключен или отключен контроль токов двигателя при отключенном реле нагрузки.

#### **УБЗ обеспечивает управление электродвигателями:**

- по аналоговым входам "0-20 мА" и "0-10 В";

- по каналам дистанционного управления (интерфейсы RS-232 и RS-485);

- кнопками на лицевой панели УБЗ.

*Связь* 

- управление и передача параметров по интерфейсу RS-485 в соответствии с протоколом MODBUS;

- управление и передача параметров по интерфейсу RS-232.

П р и м е ч а н и е - Одновременное использование RS-485 и RS-232 невозможно.

Для работы ПК с УБЗ может быть использована программа "Панель управления УБЗ-302", размещенная на сайте компании "НОВАТЕК-ЭЛЕКТРО " **(http://www.novatek-electro.com/programmnoe\_obespechenie.html).**

Программа "Панель управления УБЗ-302" предназначена для контроля состояния и сбора данных от устройств УБЗ-302 по интерфейсу RS-232 или RS-485. Программа позволяет сохранять (загружать) различные настройки УБЗ, вести сбор данных и сохранять их для дальнейшего анализа. Сохраненные данные можно просматривать на графике, сопоставляя параметры друг с другом.

Графический интерфейс ПУ позволяет в реальном времени наблюдать текущее состояние различных параметров УБЗ. Гибкая настройка интерфейса позволяет подстроиться под любого пользователя.

## **1.1.2 Изменения в характеристиках и работе УБЗ в зависимости от версии программы**

В версии программы 13 добавлено:

- в список потребляемых и отображаемых параметров полная, активная и реактивная мощности, потребляемые нагрузкой;

- защита по обрыву фазы (фаз) двигателя с контролем по току;

- регистры (только для считывания), содержащие значения потребляемой нагрузкой активной мощности (в условных единицах) по каждой из фаз;

- добавлена возможность дистанционного пуска и останова двигателя по интерфейсу RS-232/RS485 В версии программы 15:

- исправлена ошибка при измерении токов более 650 А;

- при работе с внешними трансформаторами с номинальным током более 100 А, токи (измеряемые и вычисляемые) передаются по интерфейсу RS-232/RS485 в амперах.

В версии программы 18:

- изменен алгоритм вывода на индикацию сопротивления изоляции при поданном на двигатель напряжении питания (таблица 1.4 примечание 4).

В версии программы 20:

- добавлена возможность управления двигателем по аналоговым входам "0 – 20 мА" и "0-10 В";

- повышена надежность передачи данных по интерфейсу MODBUS;

- добавлено обнаружение аварии разрушения EEPROM;

- изменен алгоритм выхода из меню.

В версии программы 21:

- добавлена команда "СБРОС АВАРИЙ УБЗ" по интерфейсу MODBUS (п. 2.4.4.9) и возможность сброса аварий УБЗ с лицевой панели (п. 2.2.5);

- добавлена команда "ПОВТОРНЫЙ СТАРТ УБЗ" ("RESTART") (п. 2.4.4.10);

- добавлена возможность сброса УБЗ на заводские установки по интерфейсу MODBUS;

- добавлена возможность отключения контроля токов двигателя при отключенном реле нагрузки.

## **1.1.3 Ограничения применения УБЗ и корректный выбор параметров**

#### **При использовании внутренних трансформаторов тока запрещается применять УБЗ для защиты двигателей мощностью более 30 кВт.**

При измерении токов двигателя от 63 А до 300 А погрешность измерения не превышает 5%, при токах выше 320 А начинается насыщение сердечника токового трансформатора, и погрешность измерения резко увеличивается. Независимо от реального значения протекающего тока, ток, измеренный УБЗ, не превысит 400 А. Установка некоторых программируемых параметров (максимальная токовая защита, затянутый пуск и блокировка ротора, тепловая перегрузка) без учета насыщения токовых трансформаторов приведет к невозможности срабатывания защиты.

Например, при установке ind=50 (номинальный ток двигателя), i <sup>=</sup> P =0 (защита по току с независимой выдержкой), і <sup>=</sup> S =9 (кратность срабатывания максимальной токовой защиты) максимальная токовая защита должна была бы сработать при токе 450 А. Из-за насыщения трансформатора тока, измеренное значение тока не превысит 380-400 А даже при коротком замыкании в обмотке двигателя и токах более 1000 А, а следовательно, УБЗ не отключит двигатель. В этом случае (ind=50) пользователь должен устанавливать кратность срабатывания максимальной токовой защиты не более 6.

**Номинальный ток внешних стандартных трансформаторов тока** должен быть не менее номинального тока двигателя.

#### **1.1.4 Список используемых сокращений**

**АПВ** - автоматическое повторное включение

**МП** - магнитный пускатель

**ПК** - персональный компьютер

**ТТ** - трансформатор тока

**РМКУП** - режим минимального количества установочных параметров

**Itt** - номинальный ток ТТ (задается при использовании внешних ТТ. Например, если ТТ типа Т-0.66 300/5, то Itt равен 300 А)

**In** - номинальный ток двигателя. Как правило, это значение тока, которое указано на шильдике двигателя, но, в зависимости от условий эксплуатации, может быть установлено другое значение тока.

## 1.2 ТЕХНИЧЕСКИЕ ХАРАКТЕРИСТИКИ

## **1.2.1 Основные технические характеристики**

 Общие данные приведены в таблице 1.1. Основные технические характеристики приведены в таблице 1.2. Характеристика выходных контактов встроенных реле приведены в таблице 1.3.

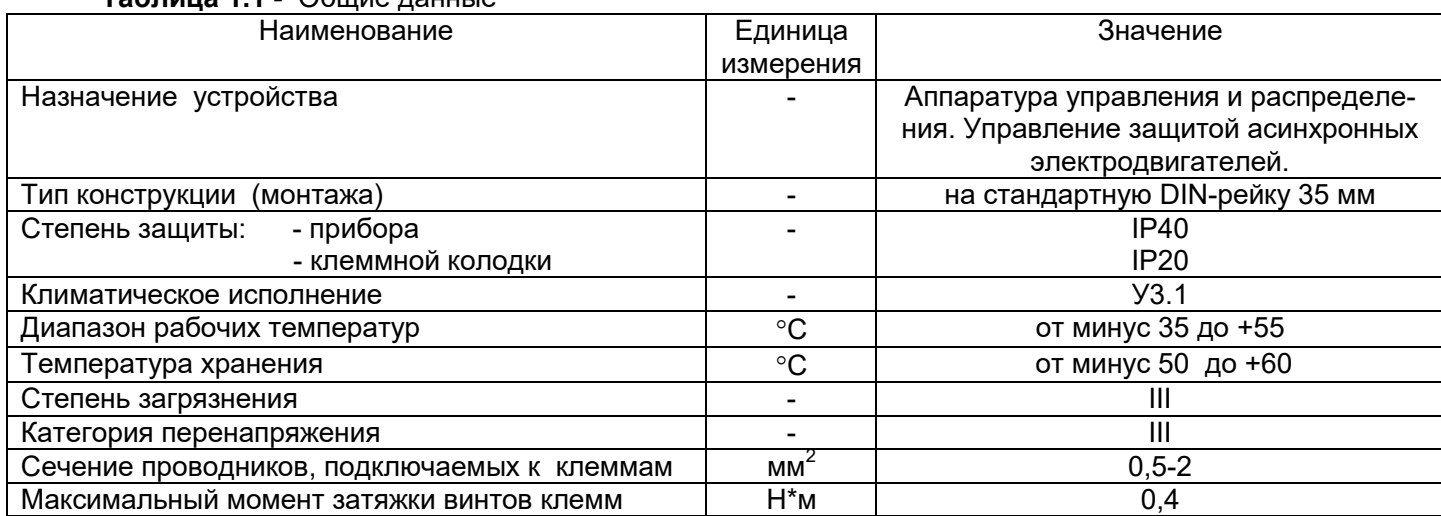

**Таблица 1.1** - Общие данные

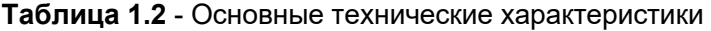

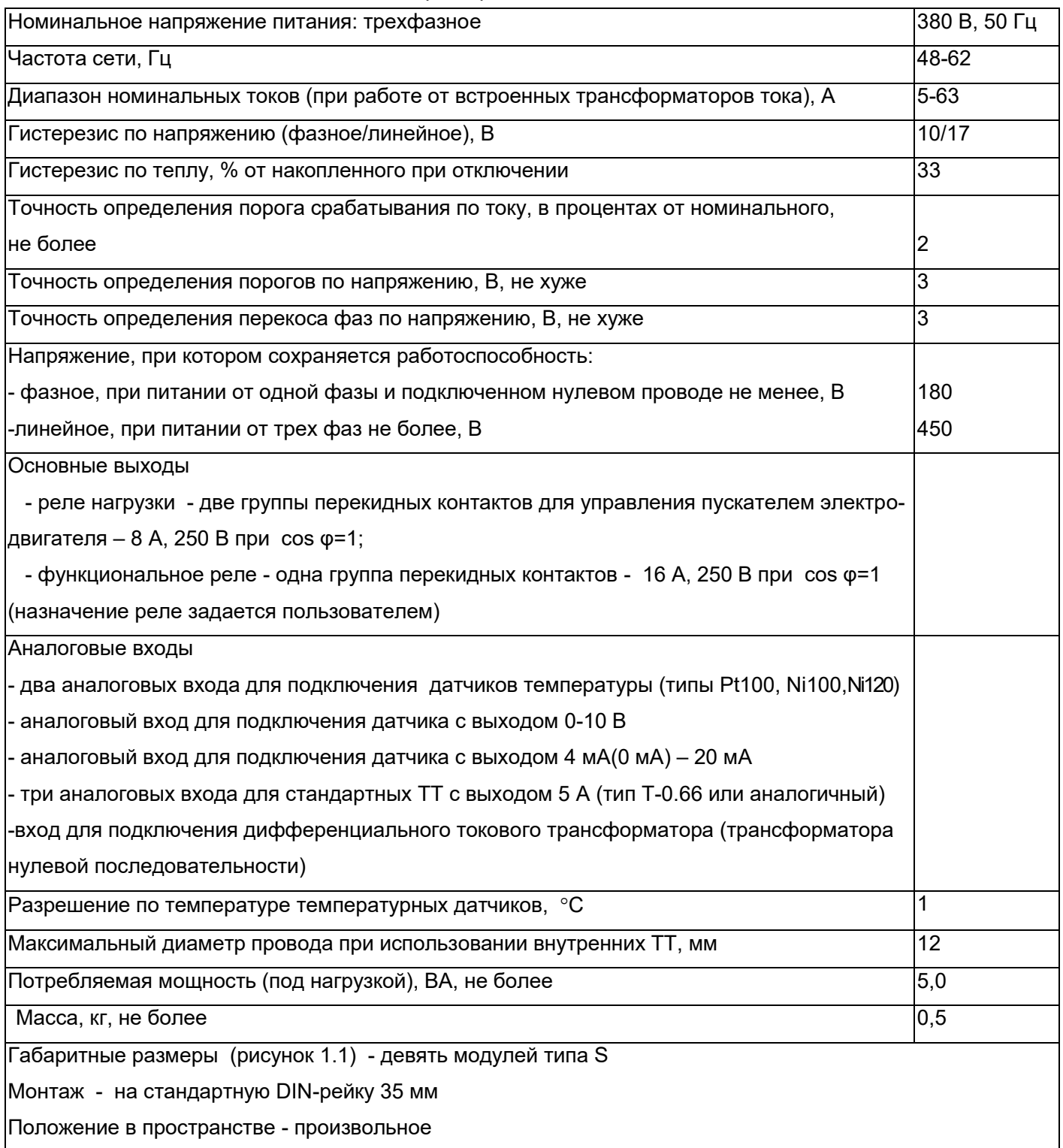

**Таблица 1.3** - Характеристика выходных контактов встроенных реле

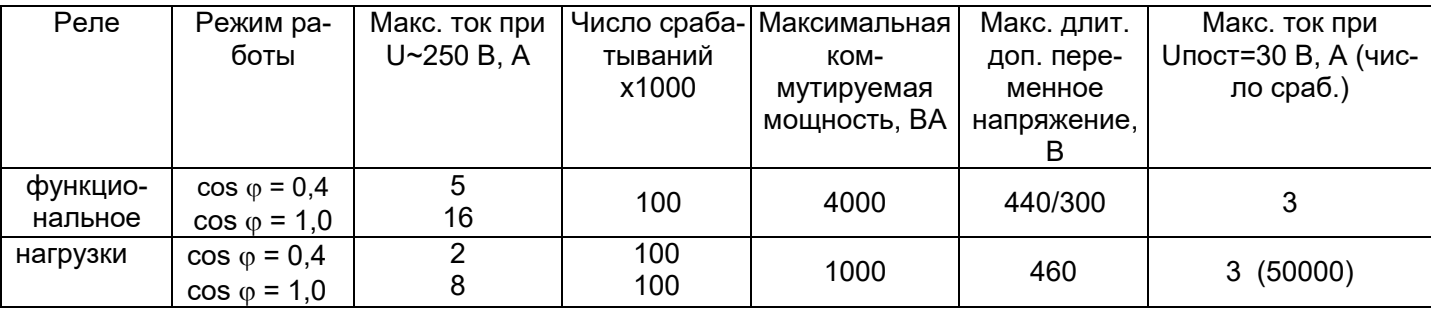

Вредные вещества в количестве, превышающем предельно допустимые концентрации, отсутствуют.

## 1.2.2 Измеряемые и вычисляемые параметры

Измеряемые и вычисляемые параметры, значения которых выводятся на устройство отображения \*, пределы их измерения и погрешности приведены в таблице 1.4.

Примечание - К устройству отображения относятся:

- два трехразрядных семисегментных индикатора на лицевой панели УБЗ;<br>- ПК, подключенный к одному из интерфейсов УБЗ (MODBUS, RS-232).

Таблица 1.4 - Измеряемые и вычисляемые параметры

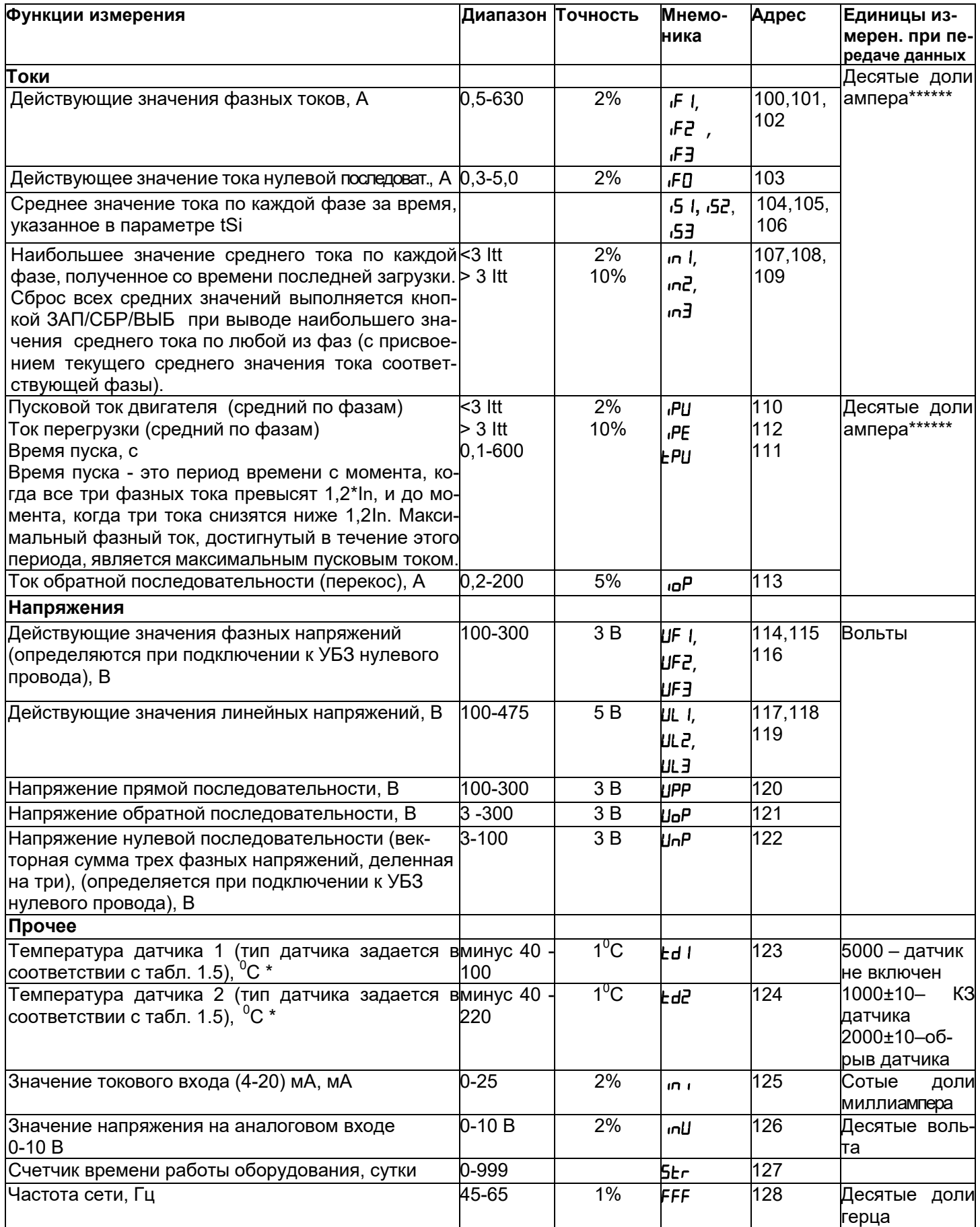

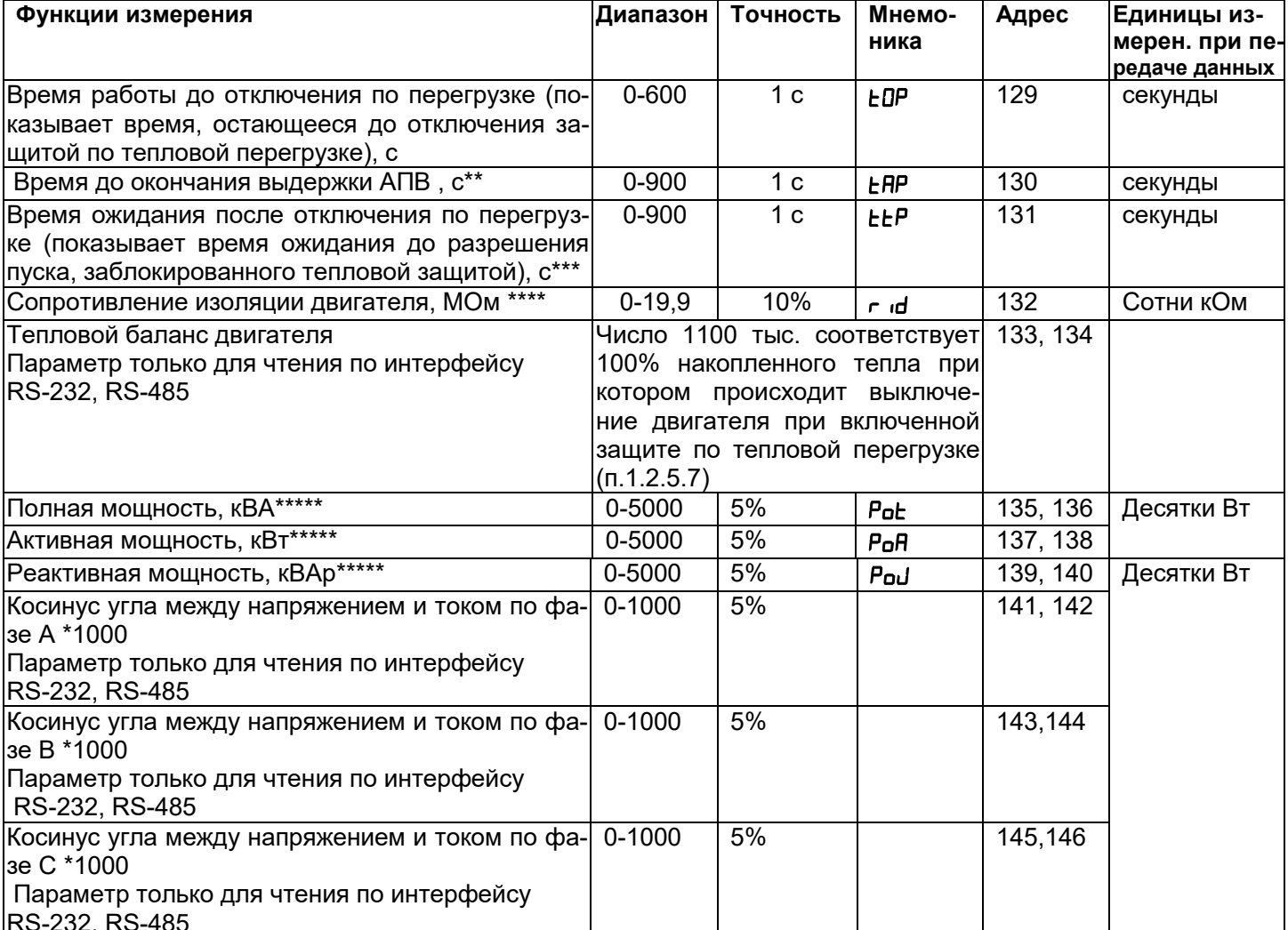

Если значение температуры выходит за указанные пределы на индикатор значения выводится код аварии в соответствии с таблицей 2.8.

\*\* Если АПВ запрещено, то на индикатор выводится "not".

\*\*\* Если время до отключения защитой по тепловой перегрузке или время ожидания до разрешения пуска (ttP) не определено (больше 900 с), то на индикатор значения выводится код "---". Если работа зашиты запрещена, то на индикатор выводится "not".

\*\*\*\* Если сопротивление изоляции двигателя больше 20 МОм, то на индикатор значения выводится код " I\_ " (единица с точкой в старшем разряде индикатора).

При включенном двигателе (поданном на двигатель напряжении питания) сопротивление изоляции не определено и на индикатор выводится код "--- " (при подключенной цепи измерения изоляции двигателя).

\*\*\*\*\* Если мощность, потребляемая нагрузкой больше 999 кВт (кВА, кВАр), то МВт (МВА, МВАр) на индикатор выводятся с точкой в виде "n " в среднем разряде. Например, если на индикатор выводится "ЭnЧ", то это означает 3,4 МВт (MBA, MBAp).

\*\*\*\*\*\* Примечание. В версии программы 15 и старше при работе с внешними трансформаторами с номинальным током более 100 А, токи (измеряемые и вычисляемые) кроме тока нулевой последовательности (замыкания на землю) передаются по интерфейсу RS-232/RS485 в амперах.

## 1.2.3 Программируемые параметры и пределы их изменений

Программируемые параметры и пределы их изменений приведены в таблице 1.5.

Таблица 1.5 - Программируемые параметры

| Установочные и счи-<br>тываемые параметры | Мнемо-<br>Іника | Мин.<br>знач. | Макс.<br>знач. | Завод-<br>ская ус-<br><b>тановка</b> | Действия                                                  | Адрес |
|-------------------------------------------|-----------------|---------------|----------------|--------------------------------------|-----------------------------------------------------------|-------|
| Трансформаторы                            |                 |               |                |                                      |                                                           |       |
| <b>Используемый TT</b>                    | EPE             |               |                |                                      | 0-используются встроенные TT<br>1-используются внешние TT | 150   |
| Номинальный ток TT, A $\mid$ Ent          |                 | 20            | 800            | 100                                  | Для внешнего TT                                           | 151   |

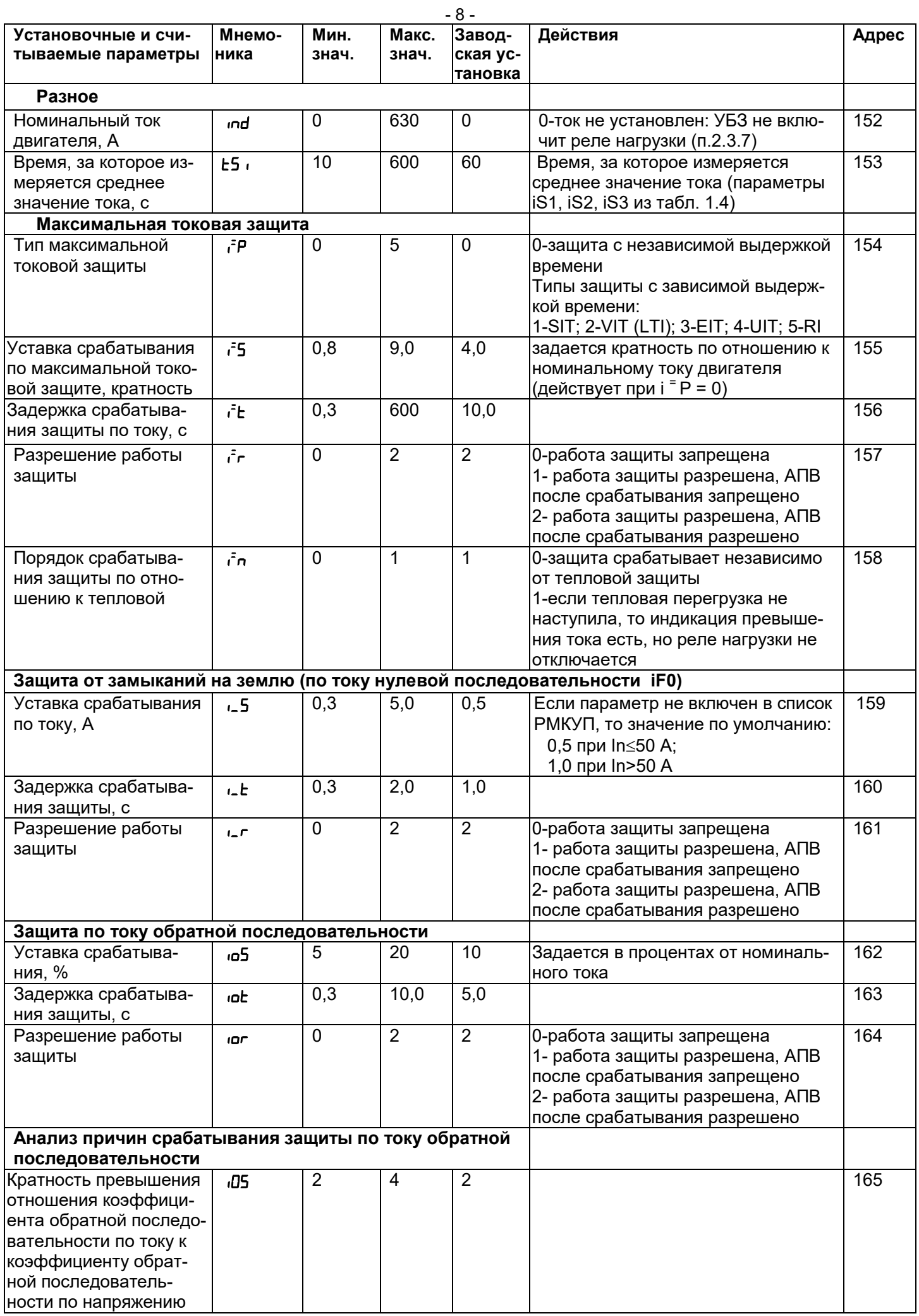

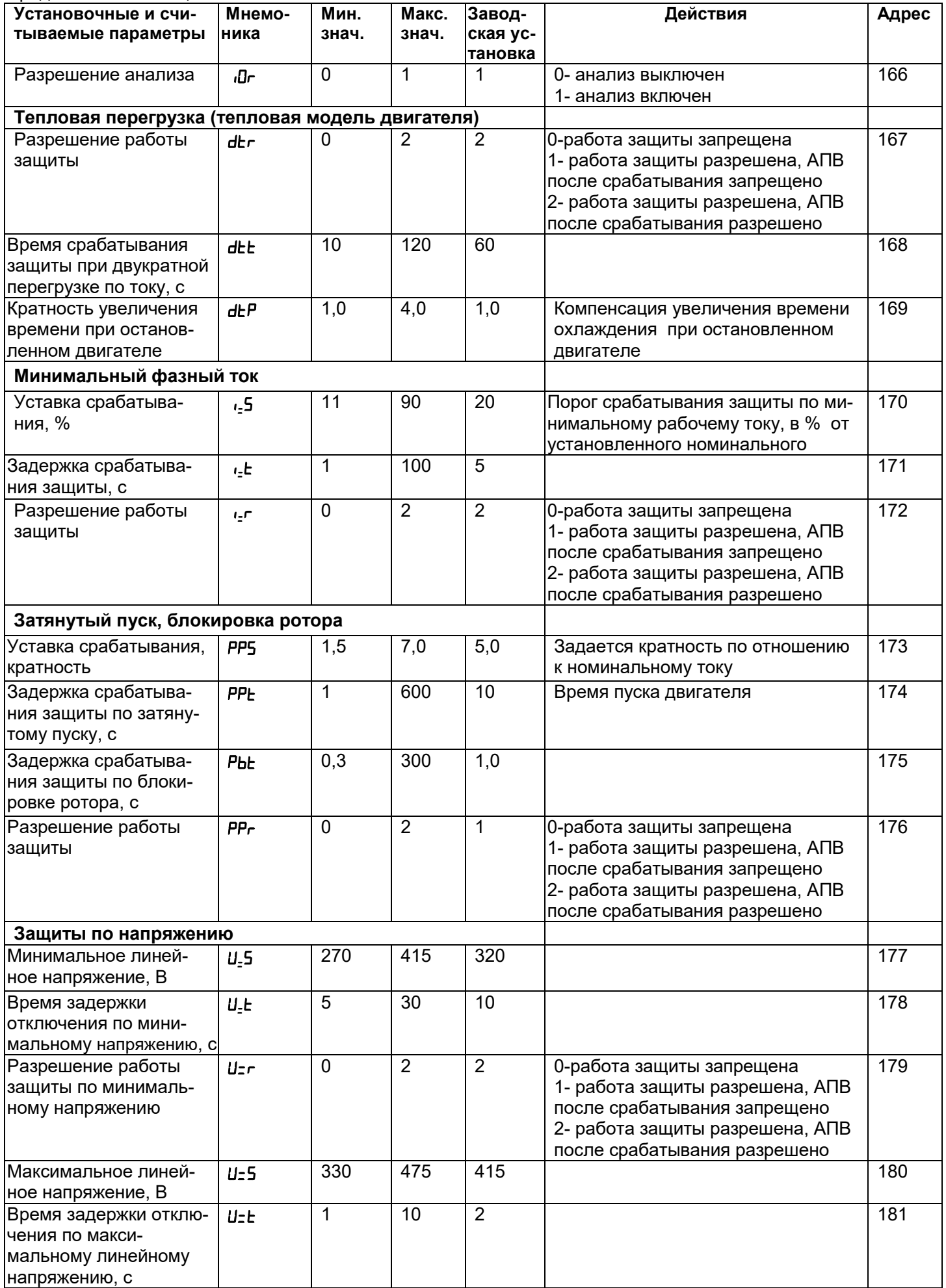

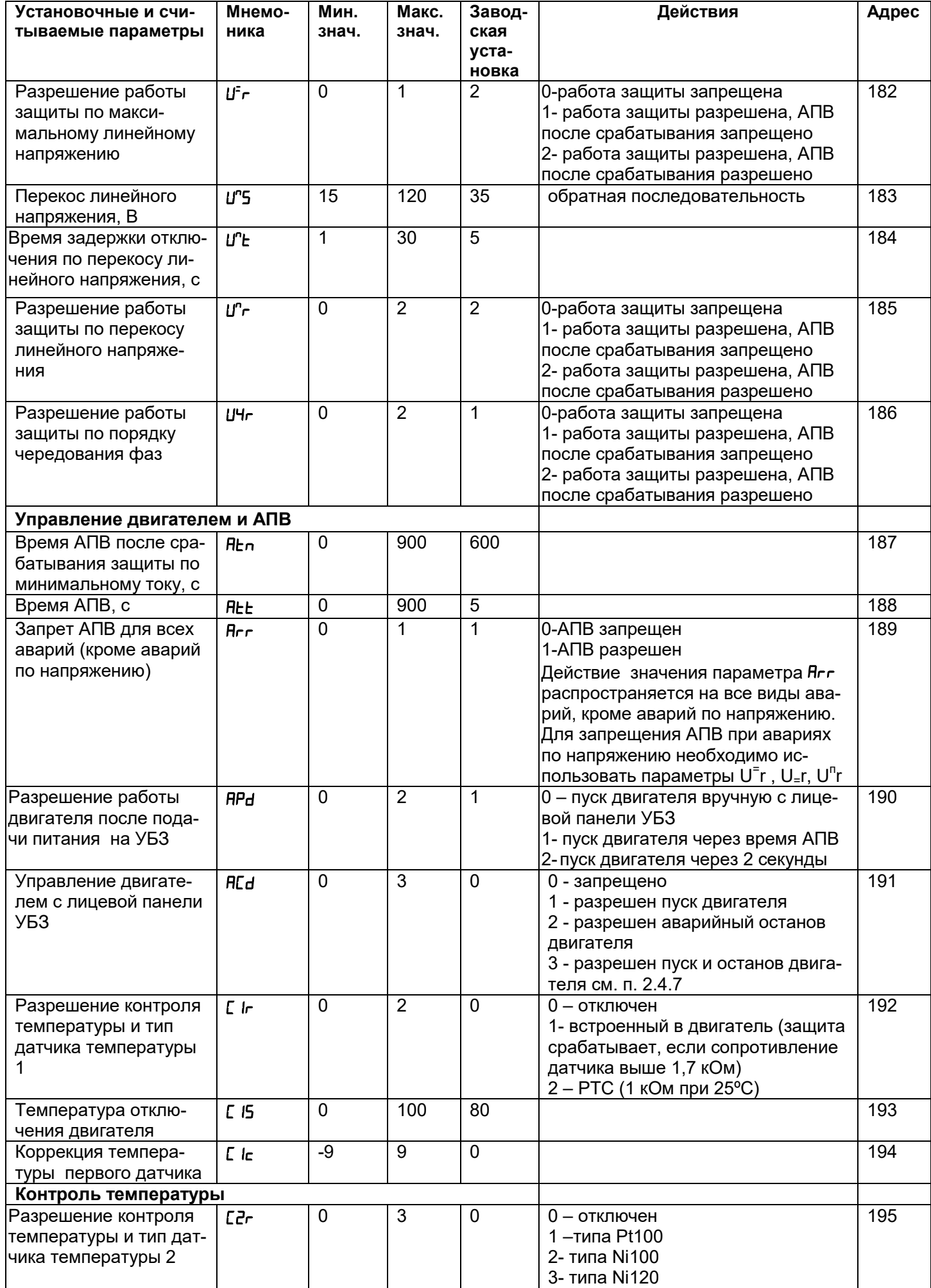

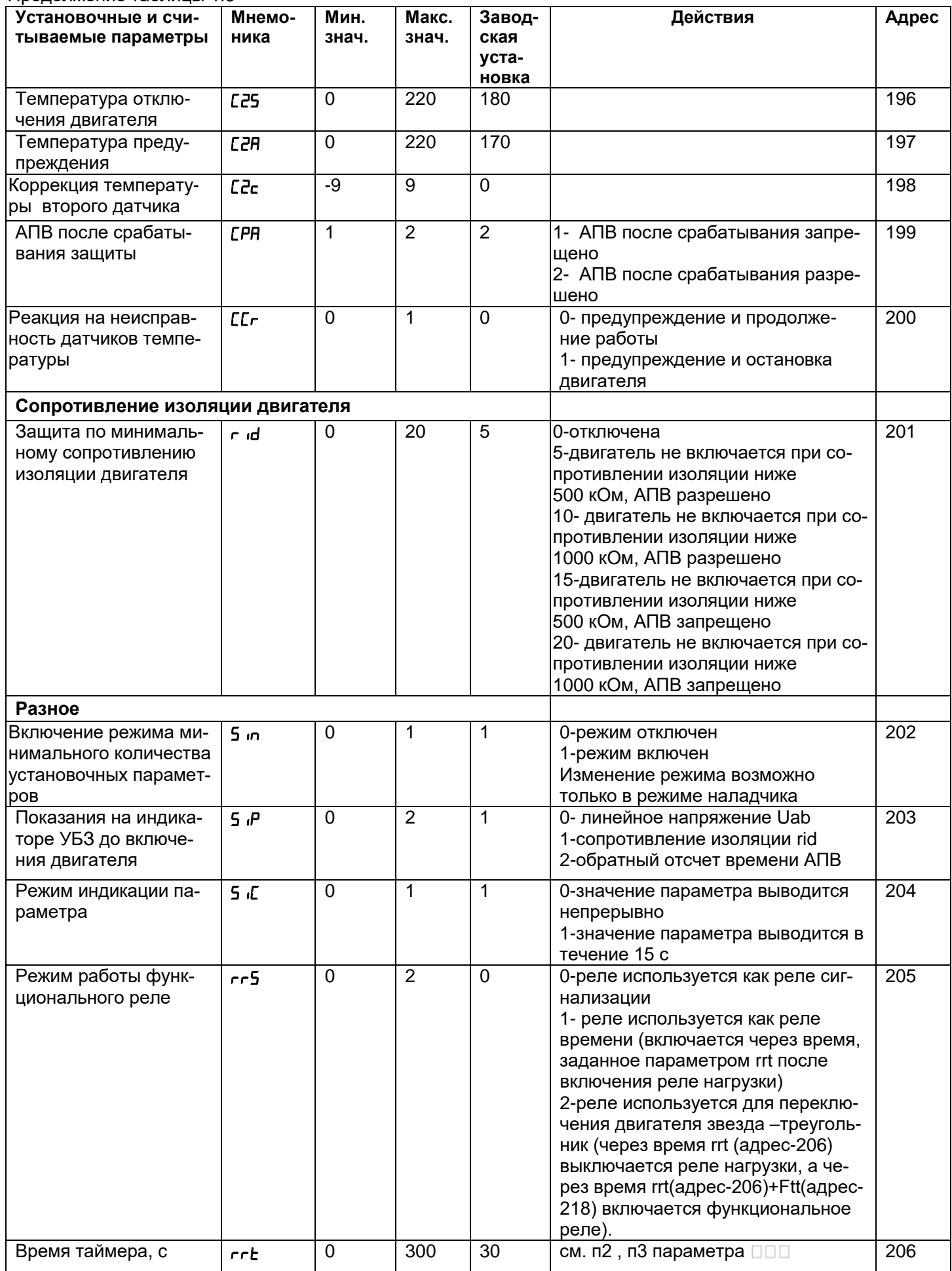

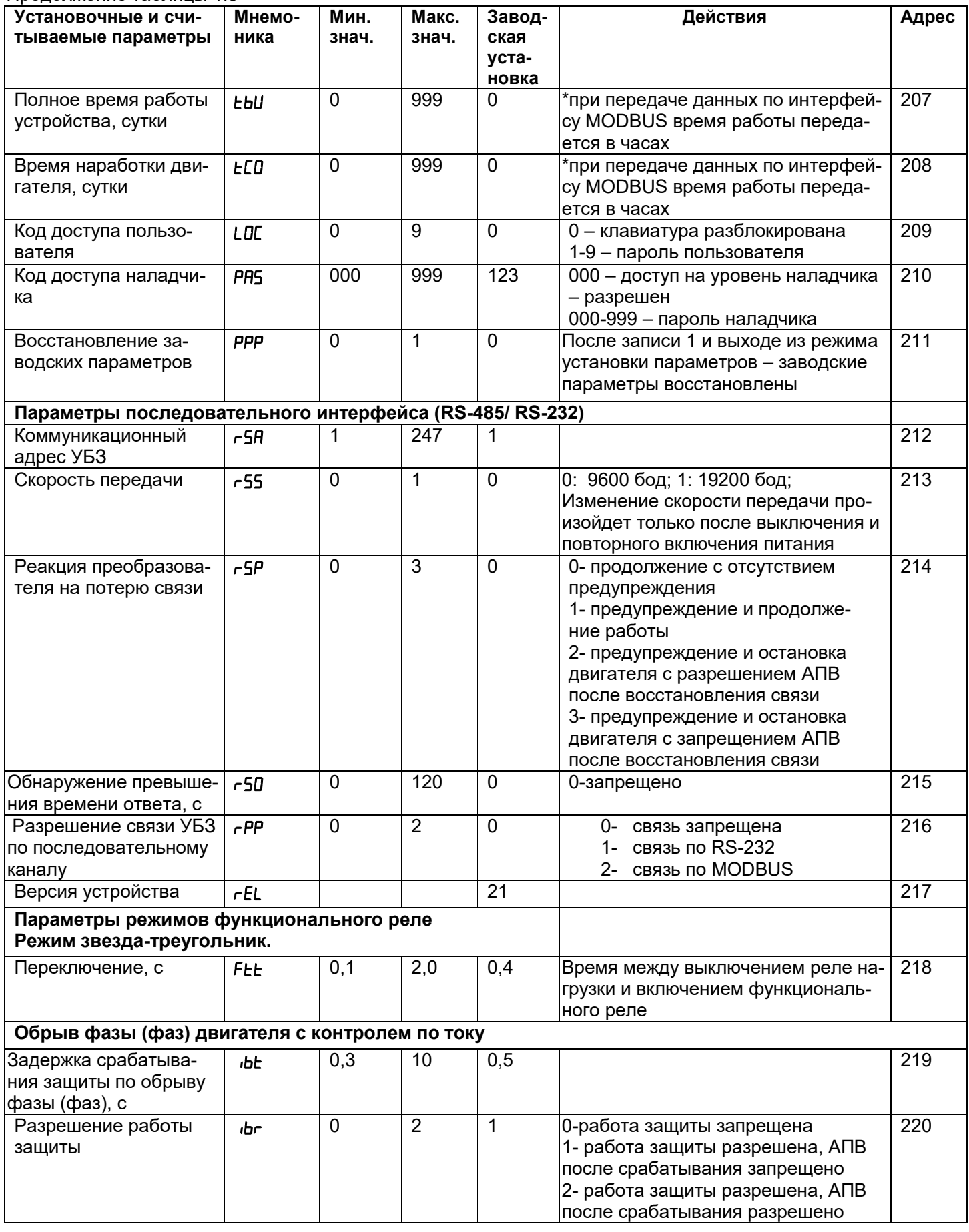

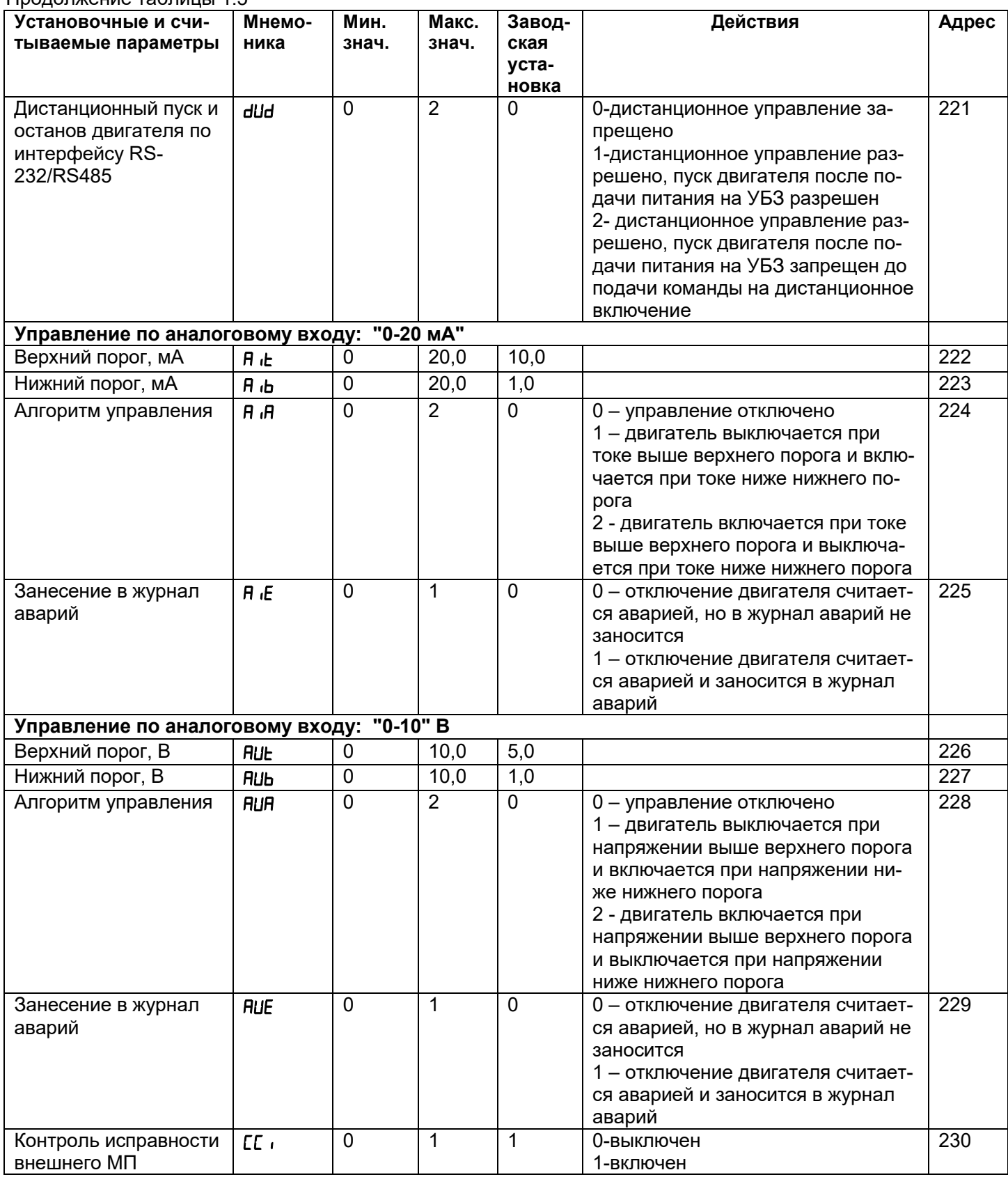

## **1.2.4 Органы управления и габаритные размеры УБЗ**

Органы управления и габаритные размеры УБЗ приведены на рисунке 1.1.

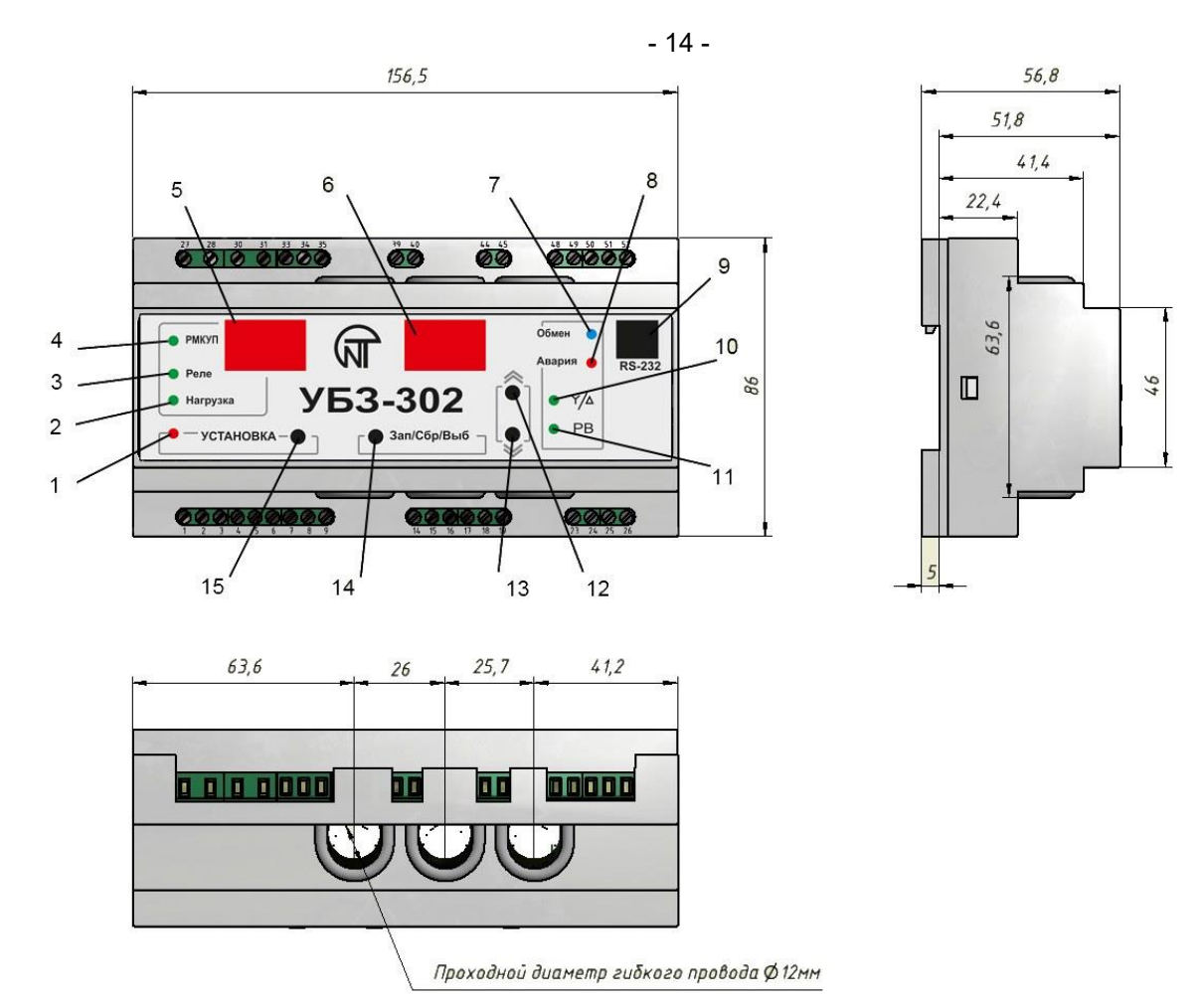

- 
- 1 красный светодиод УСТАНОВКА горит, когда УБЗ находится в режиме установки параметров
- 2 зеленый светодиод НАГРУЗКА горит, когда реле нагрузки включено
- 3 зеленый светодиод РЕЛЕ горит, когда функциональное реле включено
- 4 зеленый светодиод РМКУП горит, когда УБЗ находится в режиме РМКУП
- 5 трехразрядный индикатор мнемоники параметра:
	- точка в младшем разряде индикатора горит, когда УБЗ находится в режиме установок наладчика;

- точка в среднем разряде индикатора горит, когда значение установочного параметра защищено паролем наладчика;

- точка в старшем разряде индикатора горит, когда установочный параметр не входит в список РМКУП

- 6 трехразрядный индикатор значения параметра
- 7 синий светодиод ОБМЕН горит, когда идет обмен данными с ПК
- 8 красный светодиод АВАРИЯ:

 - при выключенном реле нагрузки: горит, когда УБЗ находится в состоянии аварии (мигает если после аварии возможен АПВ);

 - при включенном реле нагрузки – мигает, когда двигатель находится в состоянии перегрузки по максимальному току или тепловой перегрузке, но время отключения реле нагрузки еще не наступило

9 - разъем для подключения УБЗ к ПК по RS-232

10 - зеленый светодиод З/Т горит, когда функциональное реле УБЗ работает в режиме звезда-треугольник (п.2.4.3)

11 - зеленый светодиод РВ горит, кода функциональное реле УБЗ работает в режиме реле времени

12 - кнопка  $\hat{\lambda}$  (в тексте ВВЕРХ) - листание индицируемых параметров в режиме просмотра параметров и листание меню в режиме установки параметров

13 - кнопка  $\blacktriangledown$  (в тексте ВНИЗ) - листание индицируемых параметров в режиме просмотра параметров и листание меню в режиме установки параметров

14 - кнопка Зап/Сбр/Выб - запись параметров в режиме установки, переключение группы отображаемых параметров в режиме просмотра, сброс

15 - кнопка УСТАНОВКА - включает режим установки параметров

Примечание -  $\frac{\gamma_A}{\gamma}$  - в тексте 3/Т

**Рисунок 1.1** - Органы управления и габаритные размеры УБЗ

#### 1.2.5 Функции защиты

## 1.2.5.1 Виды защит

УБЗ выполняет следующие виды защит электродвигателей:

-максимальная токовая в фазах;

-от замыканий на землю (по току нулевой последовательности):

-по току обратной последовательности;

- по превышению кратности коэффициента обратной последовательности по току к коэффициенту обратной последовательности по напряжению;

-по тепловой перегрузке;

-минимальная токовая в фазах:

-затянутый пуск (блокировка ротора);

-от перегрева обмоток;

-по минимальному линейному напряжению;

-по максимальному линейному напряжению;

-по перекосу линейных напряжений (обратной последовательности по напряжению):

-по нарушению порядка чередования фаз:

-по минимальному сопротивлению изоляции обмоток двигателя;

-контроль исправности внешнего МП.

#### 1.2.5.2 Максимальная токовая зашита

Максимальная токовая защита в фазах является трехфазной. Она запускается, когда один, два или три тока достигают уставки срабатывания.

Защита имеет выдержку времени. Выдержка может быть независимой (постоянной) или зависимой (обратно зависимой - SIT: очень обратно зависимой - VIT или LTI: чрезвычайно обратно зависимой - EIT: ультра обратно зависимой-UIT, выдержка типа RI) - кривые приведены в Приложении 1.

При защите с независимой выдержкой времени двигатель отключается, если ток по одной из фаз больше заданного в течение времени Т (параметр ",  $\frac{1}{2}$  E").

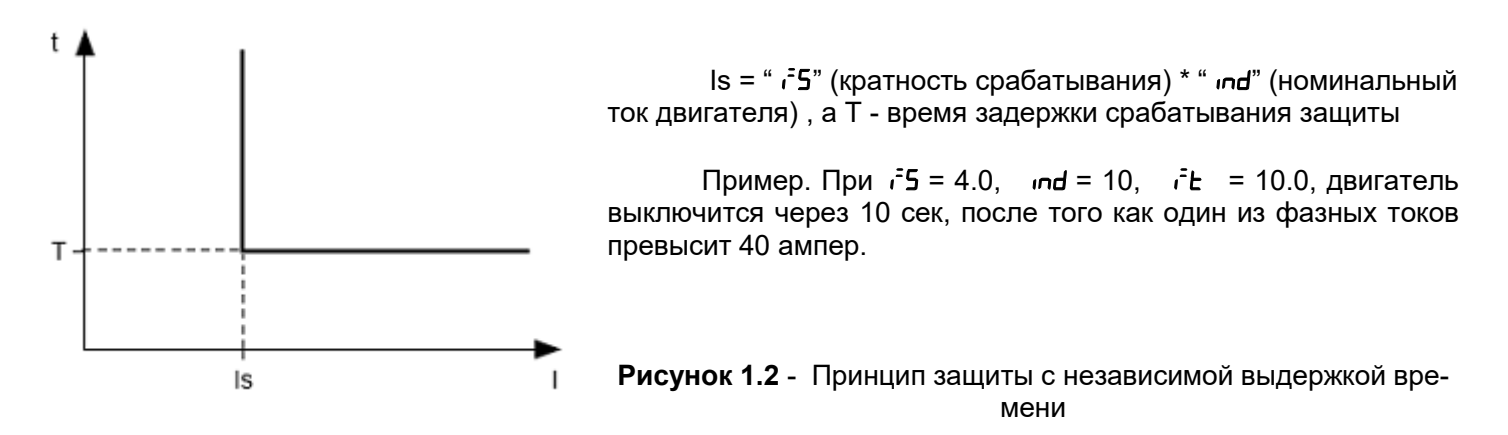

Работа защиты с зависимой выдержкой времени соответствует стандартам МЭК 60255-3 и BS 142

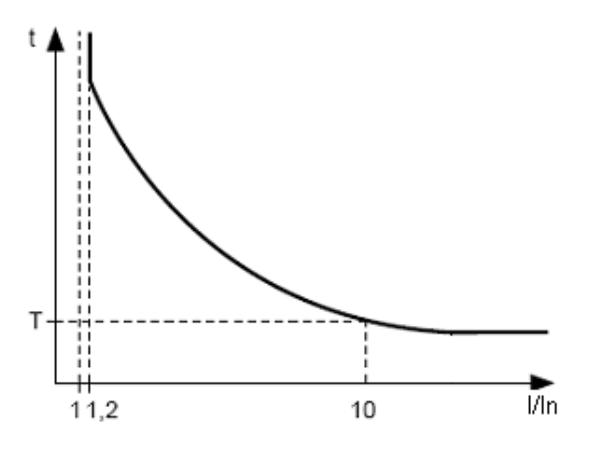

In соответствует уставке "ind" (номинальный ток двигателя);

Т (параметр "  $i^2$  - постоянная времени работы защиты) - соответствует времени задержки срабатывания для 10  $In.$ 

Для очень больших токов зашита имеет характеристику с независимой выдержкой времени:

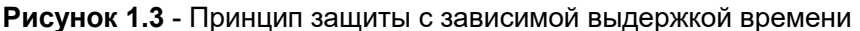

В приложении 1 приведены графики для постоянной времени работы защиты, равной 1 секунде (параметр " i<sup>-</sup>t "). При установке другого значения постоянной времени, время срабатывания защиты изменяется пропорционально постоянной времени (например, при " i-t"=10 секунд время срабатывания защиты при такой же кратности токов увеличится в 10 раз).

#### 1.2.5.3 Защита от замыканий на землю:

-запускается, когда ток замыкания на землю достигает уставки срабатывания (параметр "  $\mathsf{L}(5^n)$ ):

-двигатель отключается, если ток замыкания на землю больше заданного в течение времени Т (пара- $M$ etp " $L$ ").

1.2.5.4 Защита по току обратной последовательности (перекосу) запускается, когда составляющая обратной последовательности больше уставки (параметр " и отключает двигатель, когда время этого превышения больше заданного (параметр" (па-

Если включен анализ причины срабатывания защиты ( $d - 1$ ), то при срабатывании защиты по превы-

шению тока обратной последовательности не из-за перекоса линейных напряжений (в этом случае предполагаются неполадки в двигателе) АПВ после срабатывания защиты не будет (независимо от значения параметра " <sub>"</sub>

Коэффициент обратной последовательности по напряжению (току) является характеристикой несимметриии трехфазного напряжения (тока). Приближенно коэффициент обратной последовательности по напряжению определяется по формуле:

$$
\mathbf{K}_{2\text{Ui}} = \frac{U_{2(1)i}}{U_{1(1)i}} \cdot 100
$$

где  $U_{2(1)}$  — действующее значение напряжения обратной последовательности основной частоты трехфазной системы напряжений в *i*-ом наблюдении, В;

 $U_{\text{II}/\text{II}}$ . — действующее значение напряжения прямой последовательности основной частоты в і-ом наблюдении, В.

 $U_{2(1)i}$  вычисляется по приближенной формуле:  $U_{2(1)i}$ =0.62\*(U<sub>H</sub>6(1)*i*) – U<sub>HM</sub>(1)*i*).

где Uнб(1)i, Uнм(1)i — наибольшее и наименьшее действующие значения из трех междуфазных напряжений основной частоты в *і*-ом наблюдении, В.

Коэффициент обратной последовательности по току К<sub>21i</sub> вычисляется аналогично.

Если перекос токов вызван не перекосом напряжения, то определяется неисправность двигателя. Для определения причины перекоса токов вычисляется кратность отношения коэффициента обратной последовательности по току к коэффициенту обратной последовательности по напряжению  $(K_{2ii} / K_{2iii})$ . И, если кратность больше значения параметра "iOS", то двигатель неисправен.

#### 1.2.5.5 Защита по минимальному фазному току:

-запускается, когда токи всех трех фаз падают ниже уставки (параметр ", - 5") и отключает двигатель, когда время этого падения больше заданного (параметр" . L ");

не активна, когда ток нагрузки меньше 10% In (когда уменьшение тока вызвано отключением двигателя, а не уменьшением его нагрузки);

-имеет свою независимую выдержку АПВ (параметр "ЯЕп").

#### 1.2.5.6 Затянутый пуск и блокировка ротора.

Принцип работы защиты по затянутому пуску и блокировке ротора приведен на рисунке 1.4.

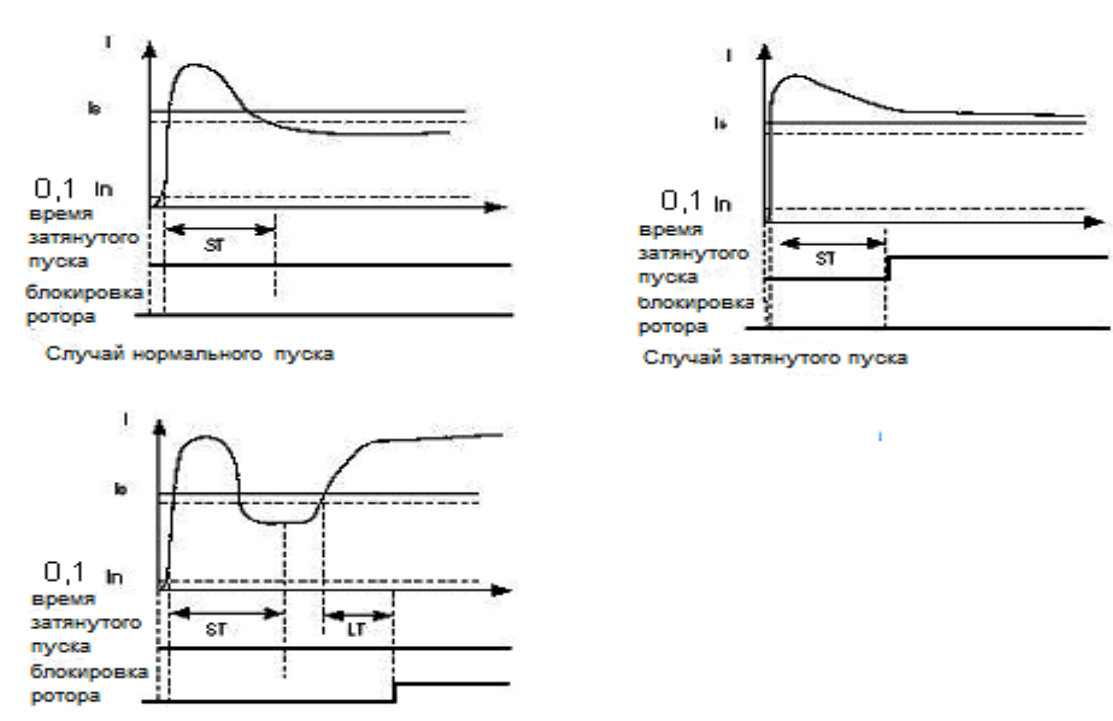

Случай блокировки ротора

Рисунок 1.4 - Затянутый пуск и блокировка ротора

Затянутый пуск.

Во время пуска защита срабатывает, когда все фазные токи больше уставки Is (параметр "PP5") в течение периода времени большего, чем выдержка времени ST (параметр "PPE').

Блокировка ротора

После завершения пуска двигателя (уменьшения пускового тока ниже 1,2 номинального) УБЗ переходит к контролю возможной блокировки ротора. Защита срабатывает, когда все фазные токи больше уставки в течение периода времени большего, чем выдержка времени LT (параметр "PbE").

#### 1.2.5.7 **Защита по тепловой перегрузке**

Защита по тепловой перегрузке выполнена на основе решения уравнения теплового баланса двигателя при следующих допущениях:

- до первого включения двигатель был холодным;

- при работе двигателя выделяется тепло, пропорциональное квадрату тока;

- после отключения двигателя идет его остывание по экспоненте.

Для работы защиты необходимо ввести время срабатывания при двукратной перегрузке Т2 (параметр " $d$ <sub>E</sub> $t$ ").

Токо-временная характеристика при разных значениях Т2 приведена на рисунке 1.5.

Для стандартного рекомендуемого значения Т2 (60 с при 2-х кратной перегрузке) в таблице 1.6 приведена токо-временная характеристика.

#### **Таблица 1.6**

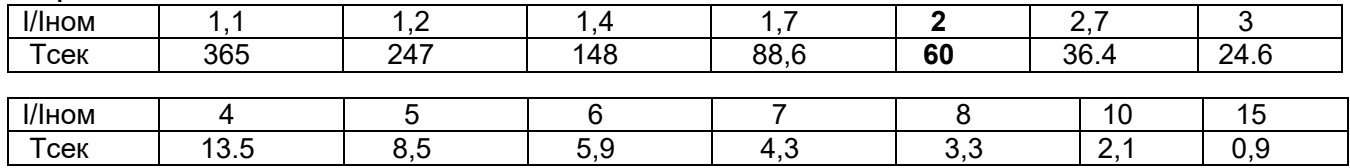

Для вращающихся машин охлаждение более эффективно во время работы, чем во время остановки двигателя, поэтому вводится параметр dLP - кратность увеличения постоянной охлаждения при остановке двигателя.

После отключения реле нагрузки по тепловой перегрузке при разрешенном АПВ, реле включится повторно через время, большее чем одно из двух:

- времени теплового гистерезиса, т.е., двигатель должен остыть на 33% от накопленного тепла;

- времени АПВ.

Подбирая разные времена АПВ с учетом теплового гистерезиса, можно добиться ограничения количества пусков в единицу времени, т.к. при повторно-кратковременном режиме работы блок запоминает количество тепла, выделяемое при пуске двигателя.

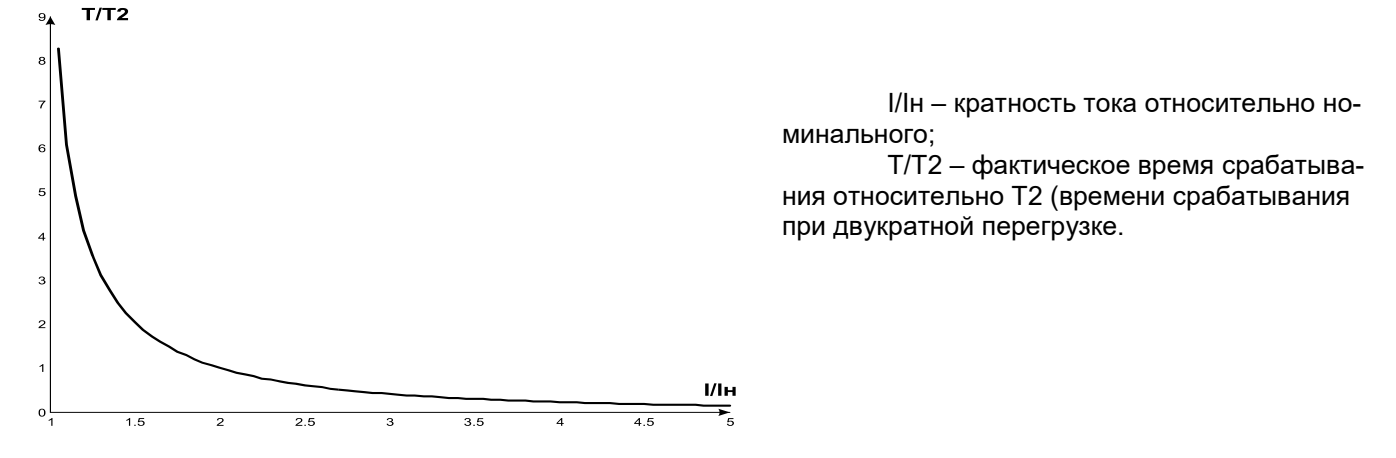

**Рисунок 1.5** - Токо-временная характеристика

## 1.2.5.8 **Защита от перегрева обмоток**

В зависимости от выбранных уставок защита может работать по первому входу со следующими температурными датчиками:

1) со встроенными в двигатель температурными датчиками ( $\Gamma$   $l$ -1). В этом случае уставка C1S не задействована и короткое замыкание и обрыв датчика не контролируется. Защита срабатывает, когда сопротивление датчика станет больше 1700 Ом.

2) с датчиками типа PTC (1кОм при 25 ºС) (при использовании этого датчика измеряемая температура не может быть больше 100 ºС).

По второму входу защита работает с температурными датчиками типа Pt100 (платиновый, 100 Ом при

0 ºС) или Ni100 (Ni120) (никелевый, 100 Ом (120 Ом) при 0 ºС) в соответствии со стандартами МЭК 60751 и DIN 43760.

Защита по второму входу:

- запускается, когда контролируемая температура больше уставки;

- имеет две независимых уставки: уставку аварийной сигнализации и уставку отключения.

Защита определяет случаи обрыва и короткого замыкания температурных датчиков:

-обрыв при температуре больше 220 °C;

-короткое замыкание при температуре меньше минус 45 °C.

## 1.2.5.9 **Защита по напряжению**

В защитах по напряжению УБЗ перед включением нагрузки проверяет соответствие параметров напряжения уставкам пользователя и, в зависимости от результатов, разрешает либо запрещает включение нагрузки. После включения нагрузки контроль по напряжениям сохраняется, но решение на отключение принимается по токам.

К защитам по напряжениям относятся:

- по минимальному линейному напряжению (срабатывает, если хотя бы одно из линейных напряжений меньше уставки (параметр " $U_2$ 5") в течение времени, заданного параметром " $U_2$ ь");

- по максимальному линейному напряжению (срабатывает, если хотя бы одно из линейных напряжений больше уставки (параметр *"U<sup>-</sup>5"*) в течение времени, заданного параметром "U<sup>-</sup>Ł");

- по перекосу линейных напряжений (срабатывает, если разница между *действующими* значениями линейных напряжений больше уставки (параметр <mark>"ป″5</mark>") в течение времени, заданного параметром "**ป″**Ł").

1.2.5.10 **Защита по порядку чередования фаз** срабатывает при нарушении порядка чередования фаз, отключает двигатель и блокирует его дальнейшую работу.

1.2.5.11 **Защита по минимальному сопротивлению изоляции обмоток двигателя**

После подачи напряжения на блок перед включением выходного реле проверяется уровень изоляции обмотки статора относительно корпуса. Уровень изоляции обмотки статора относительно корпуса также проверяется, когда реле нагрузки включено, но токи двигателя менее 10% номинального тока (в этом случае принимается решение, что двигатель выключен).

При  $r$   $d=5$  (15) нагрузка не включается, если сопротивление изоляции ниже 500 + 20 кОм, а при  $r$   $d=10$ (20), если ниже 1000 + 50 кОм. При  $r \cdot d = 5$  и  $r \cdot d = 10$ , нагрузка включится после восстановления сопротивления изоляции и истечении времени АПВ. При  $\epsilon$  d=15 и  $\epsilon$  d=20 АПВ не будет.

1.2.5.12 **Защита по обрыву (пропаданию) фазы (фаз) двигателя** срабатывает, если на одной из фаз двигателя ток больше 10% от номинального (параметр "*i* nd"), а по любой из остальных фаз двигателя меньше 7% от номинального тока двигателя.

1.2.5.13 **Контроль исправности внешнего МП**

 УБЗ определяет наличие токов двигателя при отключенном реле нагрузки (при отключенном реле нагрузки и функциональном реле в режиме звезда-треугольник). В этом случае блок индицирует аварию внешнего МП, включающего двигатель, до тех пор, пока блок не будет выключен или отключен контроль токов двигателя при отключенном реле нагрузки (параметр  $\mathsf{E} \mathsf{E}$ , =0).

#### 1.3 КОМПЛЕКТНОСТЬ

Комплект поставки приведен в таблице 1.7.

**Таблица 1.7** - Комплект поставки

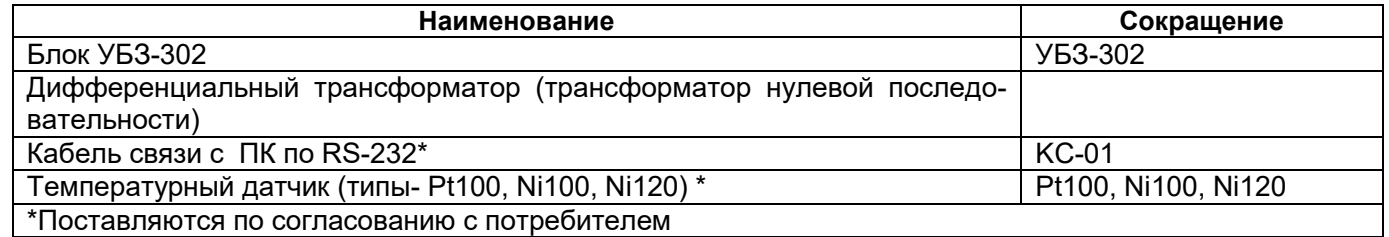

## 1.4 УСТРОЙСТВО И РАБОТА

УБЗ является микропроцессорным цифровым устройством с высокой степенью надежности и точности. Оперативного питания не требуется – контролируемое напряжение является одновременно напряжением питания.

УБЗ имеет три встроенных ТТ, через которые продеваются силовые фазные провода.

## **2 ИСПОЛЬЗОВАНИЕ ПО НАЗНАЧЕНИЮ**

2.1 МЕРЫ БЕЗОПАСНОСТИ

**ЗАПРЕЩАЕТСЯ** ЭКСПЛУАТИРОВАТЬ УБЗ В УСЛОВИЯХ ВЫСОКОЙ ВЛАЖНОСТИ.

**ЗАПРЕЩАЕТСЯ** ЭКСПЛУАТАЦИЯ УБЗ С МЕХАНИЧЕСКИМИ ПОВРЕЖДЕНИЯМИ КОРПУСА. **НЕ ДОПУСКАЕТСЯ** ПОПАДАНИЕ ВОДЫ В УБЗ.

УБЗ не предназначен для эксплуатации в условиях вибрации и ударов.

Не допускается попадание влаги на входные контакты клеммных колодок и внутренние элементы УБЗ.

Не допускается использование УБЗ в агрессивных средах с содержанием в воздухе кислот, щелочей, масел и т. п.

При соблюдении правил эксплуатации УБЗ безопасно для использования.

#### 2.2 УПРАВЛЕНИЕ УБЗ

#### **2.2.1 УБЗ имеет пять режимов управления:**

-блокирования клавиатуры;

-минимального количества установочных параметров (далее в тексте РМКУП);

-уровня пользователя;

-уровня наладчика;

- дистанционного управления.

Во всех режимах работы возможен:

 - просмотр измеряемых и отображаемых параметров (таблица 1.4). Листание параметров выполняется кнопками ВНИЗ и ВВЕРХ;

- просмотр журнала аварий (п.2.4.6).

#### **2.2.2 При заблокированной клавиатуре невозможен просмотр и изменение программируемых параметров.**

При заблокированной клавиатуре, нажатие кнопки УСТАНОВКА приводит к появлению на индикаторе сообщения "LOC". Для разблокирования клавиатуры необходимо повторно нажать кнопку УСТАНОВКА. Загорается светодиод УСТАНОВКА, а на индикаторе мигает "0". Кнопками ВВЕРХ и ВНИЗ набирается цифра пароля пользователя от 1 до 9 и нажимается кнопка ЗАП/СБР/ВЫБ . Если пароль верен, клавиатура разблокирована. Если после разблокирования клавиатуры не нажимается ни одна кнопка в течение 15 с и установка блокировки не снята пользователем, клавиатура снова блокируется.

П р и м е ч а н и е - Если какой-либо датчик температуры отключен программным способом, то вместо значения температуры (сопротивления) на индикатор выводится "nat".

## **2.2.3 При разблокированной клавиатуре возможно:**

- работа в РМКУП;

- изменение и просмотр параметров уровня пользователя;
- просмотр параметров уровня наладчика.

2.2.3.1 РМКУП предназначен для упрощения работы обслуживающего персонала с УБЗ.

Для перехода УБЗ в РМКУП необходимо установить параметр 5  $m=1$  или выполнить установку заводских параметров (п.2.2.4). При работе УБЗ в этом режиме горит зеленый светодиод "РМКУП".

В РМКУП для нормальной работы блока достаточно установить следующие параметры:

- тип ТТ (внешний или внутренний);
- номинальный ток ТТ (устанавливается, если ТТ внешний);
- номинальный (рабочий) ток двигателя.

Работа в РМКУП отличается от работы на уровне пользователя тем, что параметры, не включенные в список РМКУП, принимаются равными заводским установкам.

**ВНИМАНИЕ:** ЕСЛИ КАКИЕ-ЛИБО ПРОГРАММИРУЕМЫЕ ПАРАМЕТРЫ ИЗМЕНЕНЫ ПОЛЬЗОВА-ТЕЛЕМ ИЛИ НАЛАДЧИКОМ, НО НЕ ВКЛЮЧЕНЫ В СПИСОК РМКУП, ТО ПРИ ПЕРЕХОДЕ В РЕЖИМ РМКУП ВМЕСТО ЭТИХ ИЗМЕНЕНИЙ БУДУТ ВОССТАНОВЛЕНЫ ЗАВОДСКИЕ ПАРАМЕТРЫ.

Параметры, не включенные в список в этом режиме, не изменяются и не просматриваются. Работа с параметрами, включенными в список такая же, как и на уровне пользователя.

## **Включение любого параметра в список РМКУП и выключение режима РМКУП возможно только на уровне наладчика.**

При выключении режима РМКУП (установке параметра 5 n=0) светодиод "РМКУП" гаснет. В режиме пользователя выводится весь список параметров, но для изменения параметра необходимо:

-кнопками ВНИЗ и ВВЕРХ выбрать включаемый параметр;

-нажать одновременно кнопки ВНИЗ и ВВЕРХ (должна исчезнуть точка в старшем разряде индикатора мнемоники).

## 2.2.3.2 **Изменение и просмотр параметров уровня пользователя**

Для просмотра и изменения параметров уровня пользователя необходимо нажать кнопку УСТАНОВКА, при этом загорается светодиод УСТАНОВКА. Листание параметров кнопками ВНИЗ и ВВЕРХ, вход в изменение параметра - кнопка УСТАНОВКА (значение параметра начинает мигать), изменение значения параметра - кнопками ВНИЗ и ВВЕРХ, запись параметра - кнопка ЗАП/СБР/ВЫБ, переход обратно в меню без записи – кнопка УСТАНОВКА, выход из меню - кнопка ЗАП/СБР/ВЫБ. При отсутствии нажатия любой из кнопок в течение 30 с, УБЗ переходит в исходное состояние.

Если изменение параметра запрещено (горит точка в среднем разряде индикатора мнемоники параметра), то изменение этого параметра возможно только на уровне наладчика после снятия запрета.

#### 2.2.3.3 **Изменение и просмотр параметров уровня наладчика**

#### Вход на уровень наладчика

Нажать на кнопку УСТАНОВКА в течение 5 с. Если уровень защищен паролем, на индикаторе появится сообщение "PAS". Загорается светодиод УСТАНОВКА, а на индикаторе значения параметра мигает "000". Кнопками ВВЕРХ и ВНИЗ последовательно набрать три цифры пароля наладчика от 1 до 9, разделяя набор нажатием кнопки ЗАП/СБР/ВЫБ. Если пароль не верен, загорится "PAS" с миганием в старшем разряде индикатора значения и через 15 с УБЗ возвратится в исходное состояние, иначе на индикаторе появляется первый параметр меню наладчика.

Листание параметров кнопками ВНИЗ и ВВЕРХ, вход в изменение параметра - кнопка УСТАНОВКА (значение параметра начинает мигать), изменение значения параметра - кнопками ВНИЗ и ВВЕРХ, запись параметра - кнопка ЗАП/СБР/ВЫБ, переход обратно в меню без записи – кнопка УСТАНОВКА, выход из меню - кнопка ЗАП/СБР/ВЫБ. При отсутствии нажатия любой из кнопок в течение 30 с, УБЗ переходит в исходное состояние.

При работе УБЗ на уровне наладчика, горит десятичная точка в младшем разряде индикатора мнемоники.

На уровне наладчика доступность любого параметра на уровне пользователя может быть запрещена или разрешена одновременным нажатием кнопок УСТАНОВКА и ВНИЗ. Запрет доступа индицируется десятичной точкой в среднем разряде индикатора мнемоники.

На уровне наладчика возможно включение в список параметров режима РМКУП любого дополнительного параметра. Для этого необходимо:

-кнопками ВНИЗ и ВВЕРХ выбрать включаемый параметр;

 -нажать одновременно кнопки ВНИЗ и ВВЕРХ (должна исчезнуть точка в старшем разряде индикатора мнемоники).

Для исключения параметра из режима РМКУП необходимо:

-кнопками ВНИЗ и ВВЕРХ выбрать включаемый параметр;

-нажать одновременно кнопки ВНИЗ и ВВЕРХ.

Если параметр исключен из списка параметров режима РМКУП, то в старшем разряде индикатора мнемоники горит десятичная точка.

#### **2.2.4 Установка заводских параметров**

Установка заводских параметров возможна двумя способами.

Способ первый. Установить параметр PPP=1. После выхода из режима установки параметров все заводские параметры будут восстановлены (кроме пароля наладчика).

**Способ второй.** При подаче питания на УБЗ удержать в течение двух секунд нажатыми кнопки УСТАНОВКА и ЗАП/СБР/ВЫБ. Все заводские параметры, в том числе и пароль наладчика, будут восстановлены (**пароль наладчика - 123**).

После выполнения процедуры установки заводских параметров, УБЗ начнет работу в РМКУП, в списке которого находятся параметры:

- тип ТТ (внешний или внутренний), *EPE*;

- номинальный ток TT (устанавливается, если TT внешний),  $\mathsf{Ln:}$ 

- номинальный ток двигателя,  $nd$ .

#### **2.2.5 Сброс аварий УБЗ с лицевой панели**

Сброс аварий выполняется, если двигатель выключен. Для сброса аварий с лицевой панели необходимо одновременно нажать кнопки УСТАНОВКА и ВНИЗ, при этом:

 - аварии сбрасываются независимо от того запрещено или разрешено АПВ (кроме текущих аварий и аварии по наличию токов двигателя при отключенном реле нагрузки  $H\omega$ :

- отсчет АПВ заканчивается;

- при отсутствии текущих аварий, включается двигатель.

#### 2.3 ПОДГОТОВКА УБЗ К ИСПОЛЬЗОВАНИЮ

**ВНИМАНИЕ: ДЛЯ ПОВЫШЕНИЯ ЭКСПЛУАТАЦИОННЫХ СВОЙСТВ УБЗ РЕКОМЕНДУЕТСЯ УСТАНОВИТЬ ПРЕДОХРАНИТЕЛИ (ВСТАВКИ ПЛАВКИЕ ИЛИ ИХ АНАЛОГИ) В СЛЕДУЮЩИЕ ЦЕПИ** (ПЕРЕЧИСЛЕНИЕ В ПОРЯДКЕ НЕОБХОДИМОСТИ, ЧЕРЕЗ ДЕФИС – РЕКОМЕНДУЕМЫЙ НОМИНАЛ ПРЕДОХРАНИТЕЛЯ):

1) выходные контакты реле (номинал предохранителей выбирается в соответствии с подключаемыми цепями, но не должен превышать для контактов 1,2,3 – 15 А, для контактов 4-9 – 5 А);

2) цепи питания УБЗ (27,28, 30, 31 - L1,L2,L3, N) -1 A;

3) цепи измерения изоляции двигателя (25,26 - R-iz, R-iz\_N) - 0,5 А.

При использовании двигателей другой мощности, подключить токовые трансформаторы с номинальным выходным током 5 А в соответствии с рисунком 2.1.

2.3.2 Пропустить через дифференциальный токовый трансформатор (трансформатор нулевой последовательности) все три фазных провода и подключить его к УБЗ.

2.3.3 Для контроля и измерения изоляции двигателя подключить клемму контроля изоляции 25 к одному из выходных контактов МП. Если корпус двигателя не заземлен, или используется сеть с изолированной нейтралью, или к клемме УБЗ не подключен нулевой провод, то подсоединить электрически к клемме 26 УБЗ корпус двигателя.

2.3.4 Подключить УБЗ к электрической сети в соответствии с рисунком 2.1. При использовании двигателя с переключением обмоток при пуске из звезды в треугольник, выполнить подключение в соответствии с Приложением 2.

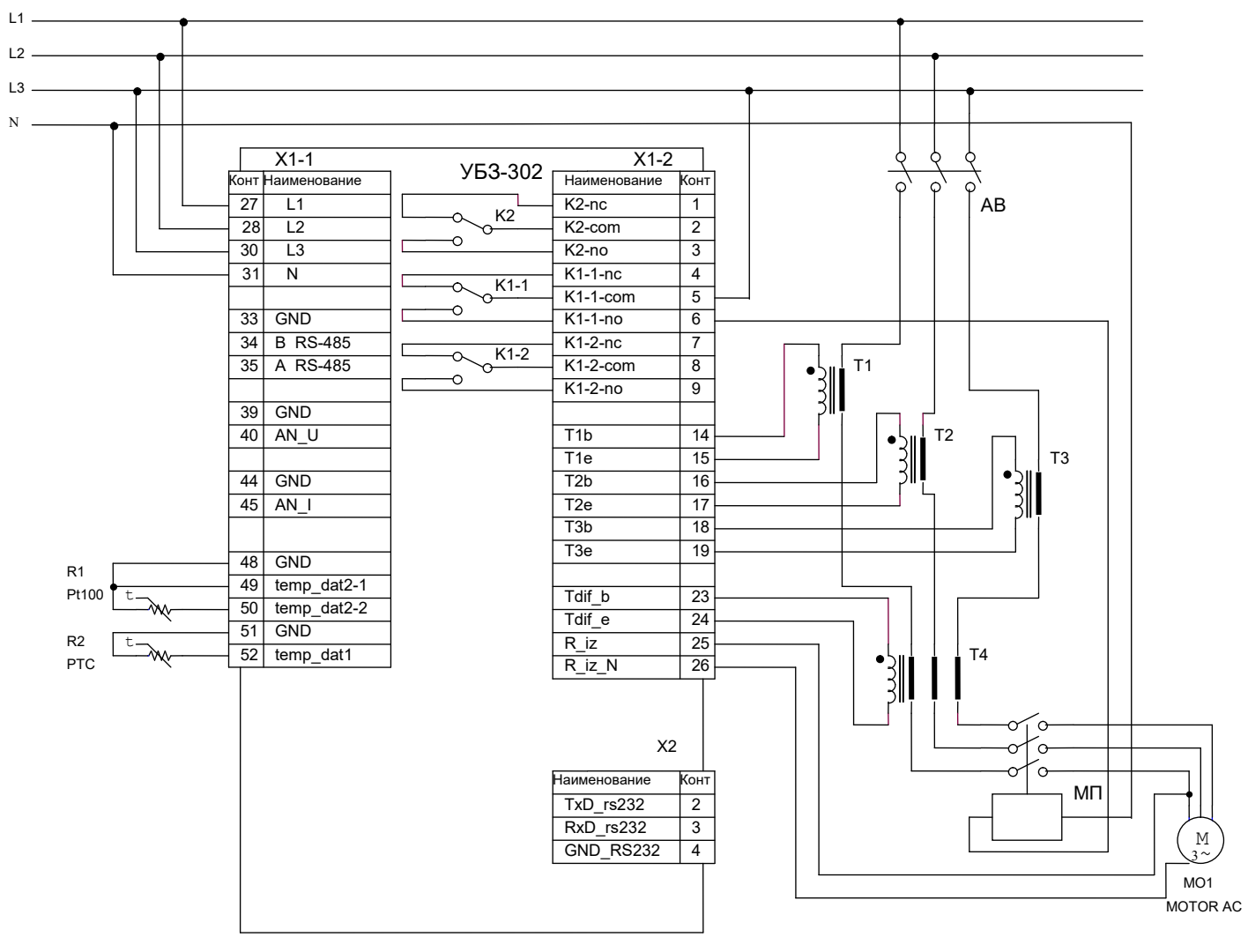

Реле К1 - реле нагрузки Реле К2 - функциональное реле

Рисунок 2.1 - Схема подключения УБЗ

2.3.5 Для работы с УБЗ персонального компьютера в качестве управляющего или контролирующего с использованием программы "Панель управления УБЗ-302" необходимо установить на ПК программу "Панель управления УБЗ", запустив программу setup cplubz302(Standart)(x.x) exe, где x.x. - версия программы. Подключить разъем "RS-232" на лицевой панели УБЗ к разъему RS-232 ПК кабелем KC-01 и установить параметр "гРР=1".

Примечания

1 Программа setup cplubz302(Standart)(x.x).exe размещена на сайте компании "НОВАТЕК-ЭЛЕКТРО" (http://www.novatek-electro.com/programmnoe obespechenie.html).

2 Кабель КС-01 комплектуется под заказ. Возможно самостоятельное изготовление кабеля КС-01 пользователем в соответствии с рисунком 2.2.

3 Для работы с УБЗ допускается использование программ, разработанных пользователем.

2.3.6 При использовании MODBUS подключить линии связи к клеммам **33 (GND), 34 (линия B RS-485), YE3-302** HOBATEK-GAEKTPO

**35 (линия A RS-485)** УБЗ. Установить параметр " $r$  PP=2".

2.3.7 Подать напряжение на УБЗ.

Порядок включения реле нагрузки определяется значениями параметров RLL и RPd (п. 2.4.1.).

**ВНИМАНИЕ: УБЗ ПОСТАВЛЯЕТСЯ ПРИ ВЫСТАВЛЕННОМ НОМИНАЛЬНОМ ТОКЕ ДВИГАТЕЛЯ РАВНЫМ НУЛЮ. В ЭТОМ СЛУЧАЕ РЕЛЕ НАГРУЗКИ УБЗ НЕ ВКЛЮЧИТСЯ ДО УСТАНОВКИ НОМИНАЛЬНОГО ТОКА ДВИГАТЕЛЯ. НОМИНАЛЬНЫЙ ТОК ДВИГАТЕЛЯ ДОЛЖЕН БЫТЬ НЕ МЕНЕЕ 5А.**

2.3.8 Установить в меню необходимые значения параметров.

2.3.9 Снять питание с УБЗ.

2.3.10 Подключить магнитный пускатель (в дальнейшем МП) двигателя в соответствии с рисунком 2.1.

 П р и м е ч а н и е - Когда реле нагрузки включено, то замкнуты контакты **5-6** и **8-9**, при выключенном реле замкнуты контакты **4-5** и **7-8**.

#### 2.4 ИСПОЛЬЗОВАНИЕ ПО НАЗНАЧЕНИЮ

П р и м е ч а н и е - При описании работы УБЗ предполагается, что описываемые защиты включены и все необходимые для работы датчики подключены.

## **2.4.1 Работа УБЗ до включения реле нагрузки**

## 2.4.1.1 **Работа УБЗ после подачи питания (первое включение)**

После подачи питания на индикатор мнемоники на 1-2 секунды выводится "5ER', а затем перед включением реле нагрузки УБЗ проверяет:

- уровень изоляции обмотки статора относительно корпуса двигателя (при сопротивлении изоляции ниже 500 + 20 кОм при  $\mathsf{r}$   $\mathsf{d} = 5$  (1000 + 50 кОм при  $\mathsf{r}$   $\mathsf{d} = 10$ ) нагрузка не включается);

- качество сетевого напряжения: полнофазность, симметричность, величину действующего линейного напряжения;

- правильное чередование фаз, отсутствие их слипания.

При наличии любого из запрещающих факторов реле нагрузки не включается, а на индикатор мнемоники выводится соответствующий код аварии и загорается светодиод АВАРИЯ.

В зависимости от значения параметра 5  $P$  на индикатор выводится:

-линейное напряжение Uab при  $5 \mu$ =0;

-сопротивление изоляции (rid) при  $5 \mu$ –1;

-обратный отсчет времени АПВ в секундах (Att) при 5  $P=2$ .

При отсутствии запрещающих включение факторов включение реле нагрузки определяется значением параметра <sup>ЯР</sup> (работа УБЗ после подачи питания).

## 1) При RPd=0 реле нагрузки не включится. Для включения реле нагрузки в этом случае **необходимо одновременно нажать кнопки ВВЕРХ и ВНИЗ.**

2) При RPd=1 реле нагрузки включится через время АПВ.

 $3)$  При  $HP$ d=2 реле нагрузки включится через 2 секунды после подачи питания.

Одновременно с включением реле нагрузки загорается зеленый светодиод НАГРУЗКА. После включения реле и до момента пуска двигателя (пуск двигателя определяется по превышению током нагрузки уровня 1,2 номинального тока) контроль и принятие решения по качеству напряжения сохраняется. Если в бестоковую паузу появились запрещающие факторы, то реле нагрузки отключается.

Работа УБЗ при разрешенном дистанционном управлении двигателем по интерфейсу RS-232/RS-485  $(dUd=1, dUd=2)$  рассматривается в п. 2.4.4.8.

## 2.4.1.2 **Работа УБЗ после отключения из-за аварии**

Работа УБЗ в этом случае аналогична работе при первом включении, но включение реле нагрузки не зависит от значения параметра RPd.

Если после аварии запрещено АПВ ( $R_{\text{RF}}$  =0), то включение двигателя невозможно до выключения питания УБЗ. Действие значения параметра  $R_{\text{RF}}$  распространяется на все виды аварий, кроме аварий по напряжению. Для запрещения АПВ при авариях по напряжению надо использовать параметры <mark>U<sup>-</sup>г,U<sub>-</sub>г,U</mark>°г.

**2.4.2 Работа УБЗ после включения реле нагрузки и включения двигателя** (появления токов больше 10% номинального тока двигателя).

УБЗ осуществляет контроль по напряжению и токам. Реле нагрузки отключается при срабатывании любой защиты из таблицы 2.8 за исключением:

- защит по напряжению;

- по максимальной токовой защите при i-n =1 (в этом случае индикация превышения есть, но реле нагрузки не отключается).

На индикатор может выводиться или ток фазы А двигателя или значение параметра, выбранного пользователем. Значение параметра, выбранного пользователем, может отображаться постоянно (5 L=0) или в течение 15 с, а затем возвращается индикация тока фазы А двигателя (5  $(L=1)$ ).

**2.4.3 Работа функционального реле** 

Функции, выполняемые функциональным реле, определяются параметром .

При  $r$ -5 =0 реле используется как реле сигнализации (светодиоды 3/Т и РВ не горят). Контакты реле замыкаются при любой аварии, перечисленной в таблице 2.8.

При = 1 реле используется как реле времени (горит светодиод З/Т и РB): включается через время, заданное параметром "rrt", после включения реле нагрузки.

При  $r - 5 = 2$  реле используется для переключения обмоток двигателя из звезды в треугольник (горит светодиод 3/Т). В этом режиме реле нагрузки включается так же, как и в режиме  $r-5=0$ , но, через время, заданное параметром "rrt", оно выключается. Через время, заданное параметром "Ftt", после выключения реле нагрузки включается функциональное реле.

П р и м е ч а н и е - Когда функциональное реле включено, то контакты **1-2** разомкнуты, а контакты **2-3** замкнуты.

#### **2.4.4 Работа с интерфейсом RS-232/RS-485 по протоколу MODBUS в режиме RTU**

УБЗ позволяет выполнять обмен данными с внешним устройством по последовательному интерфейсу по протоколу MODBUS. При выполнении обмена по интерфейсу RS-485 или RS-232 горит синий светодиод "ОБМЕН".

## 2.4.4.1 **Параметры коммуникации:**

- адрес устройства: 1-247 (параметр  $\overline{r}$ 5 $\overline{H}$ );

- скорость передачи данных: 9600 бод, 19200 бод (параметр  $-55$ );

- реакция на потерю связи: предупреждение и продолжение работы, предупреждение и остановка двигателя, продолжение работы с отсутствием предупреждения (параметр  $\mathsf{r5P}$ );

- обнаружение времени превышения ответа: 1c-120 с (параметр  $r50$ );

- формат передаваемого слова – 8 бит, без контроля четности, два стоповых бита.

#### 2.4.4.2 **Управление УБЗ от компьютера**

Связь компьютера с УБЗ осуществляется по последовательному интерфейсу. Схема подключения приведена на рисунке 2.2. Каждый УБЗ имеет индивидуальный коммуникационный адрес. Компьютер управляет каждым УБЗ, различая их по адресу. УБЗ может работать в Modbus сетях, работающих в режиме RTU.

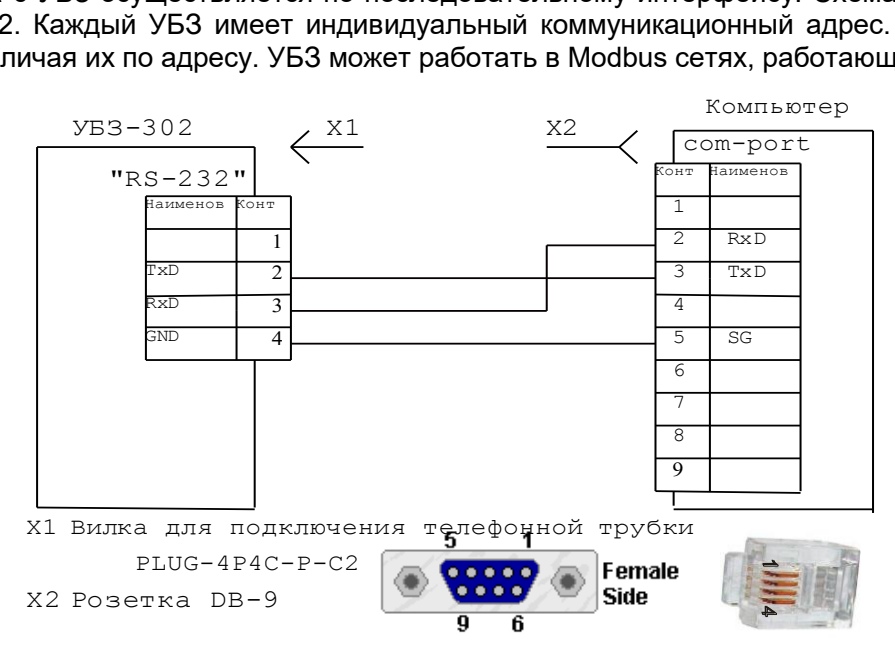

**Рисунок 2.2** - Схема подключения УБЗ-302 к компьютеру

## 2.4.4.3 **Протокол коммуникации**

Обмен между компьютером и УБЗ осуществляется пакетами данных. Формат пакета данных приведен в таблице 2.1.

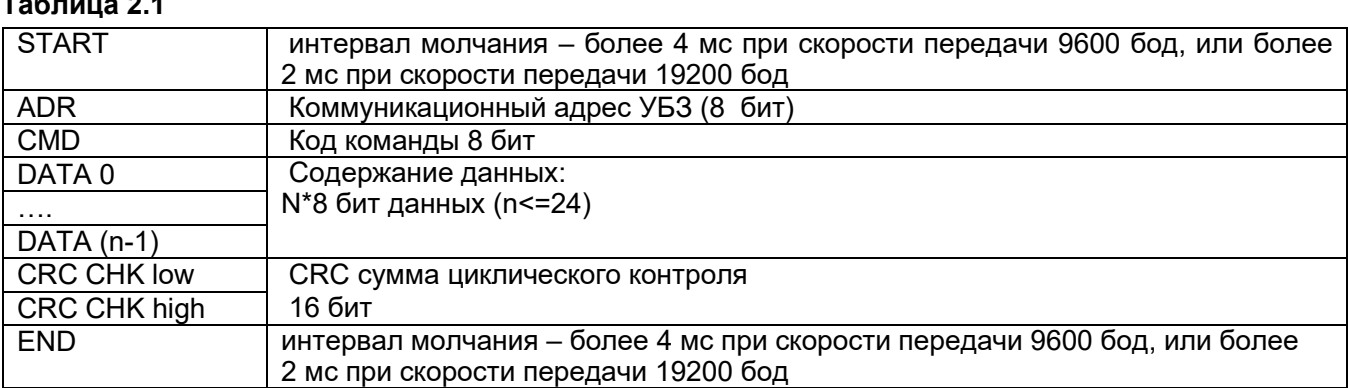

**Таблица 2.1** 

## 2.4.4.4 Команды интерфейса MODBUS (СМD (код команды) и DATA (символы данных))

Код команды -0х03, чтение n- слов. Пример, чтение непрерывных 2 слов от начального адреса 64Н в УБЗ с коммуникационным адресом 01Н (табл. 2.2).

Примечание – Привыполнении одной команды может быть считано не более 12 регистров (n=12).

#### Таблица 2.2

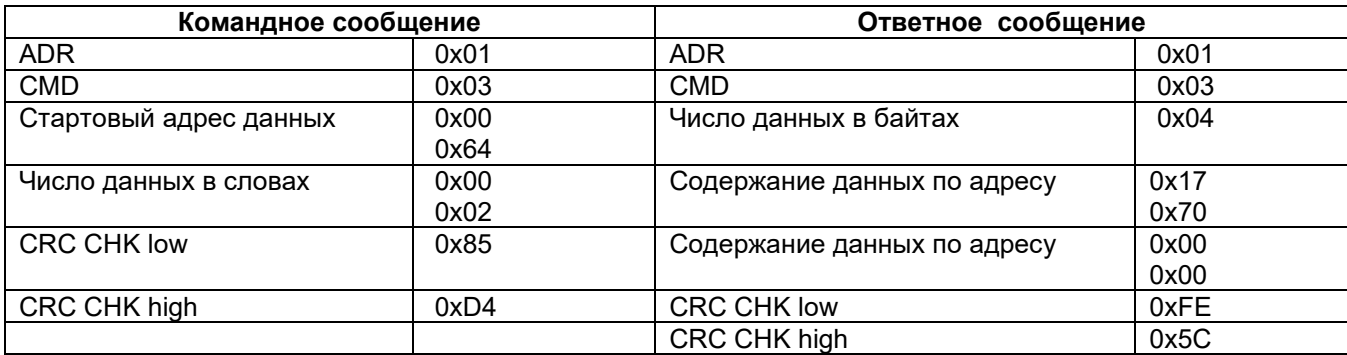

## Таблица 2.3

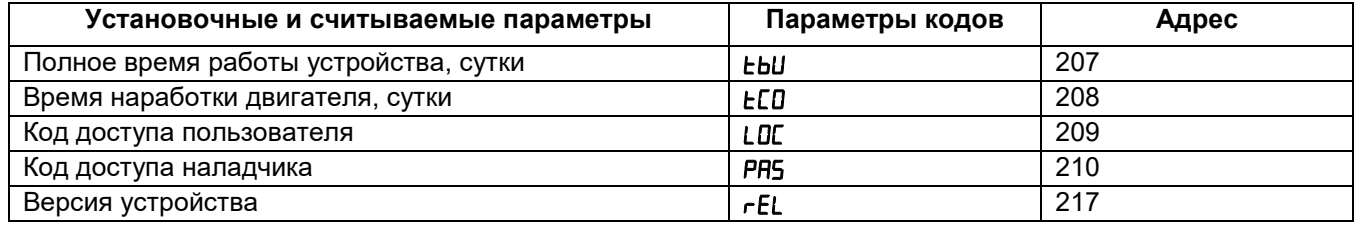

#### Код команды 0х06, запись - одно слово

Использование данной команды не рекомендуется, так как запись некорректных данных может привести к отказу УБЗ.

Запись данных возможна только по адресам программируемых параметров (табл. 1.5), за исключением параметров, приведенных в таблице 2.3. Запись параметра осуществляется независимо от установленной защиты наладчика (запись по линии связи имеет более высокий приоритет). При записи нового значения параметра в ячейку, защищенную РМКУП, параметр автоматически выводится из этого режима.

Записываемые параметры должны быть кратны шагу, указанному в таблице 1.5.

Пример, порядок записи 1000 (0х03Е8) в регистр с адресом 0х00А0 в УБЗ с коммуникационным адресом 01Н приведен в таблице 2.4.

#### Таблица 2.4

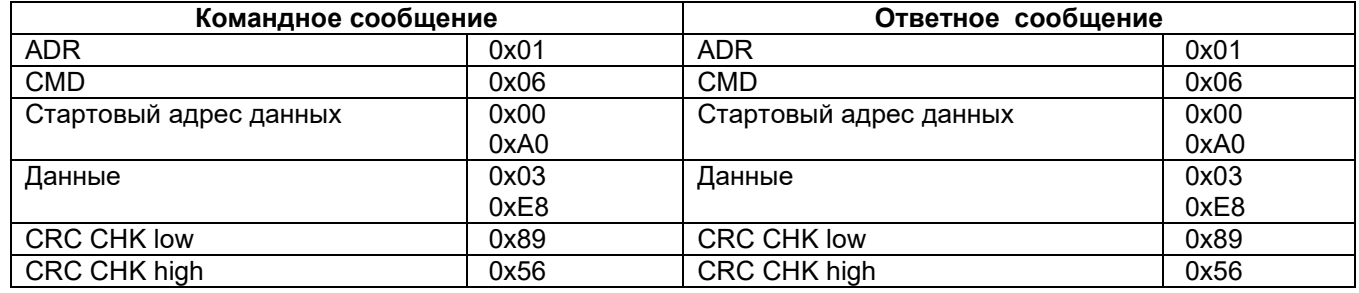

#### Код команды 08h - диагностика.

Функция 08h обеспечивает ряд тестов для проверки системы связи между компьютером и УБЗ, а также для проверки работоспособности УБЗ. Функция использует поле подфункции для конкретизации выполняемого действия (теста).

Подфункция 00h - возврат данных запроса. Данные, переданные в поле данных запроса, должны быть возвращены в поле данных ответа. Пример запроса и ответа приведён на рисунке 2.3. **Bannoc** 

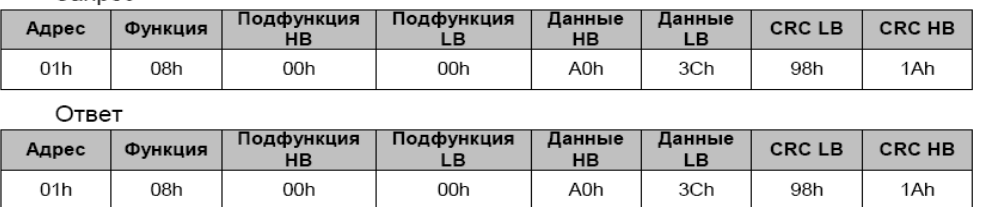

Рисунок 2.3 - Пример запроса и ответа подфункции 00h - возврат данных запроса.

## *Подфункция 01h – рестарт опций связи.*

При выполнении команды в УБЗ выполняется только изменение скорости связи. Для полного изменения параметров связи необходимо выполнить команду "ПОВТОРНЫЙ СТАРТ УБЗ" ("RESTART") (п.2.4.4.10). Пример запроса и ответа приведён на рисунке 2.4.

Запрос

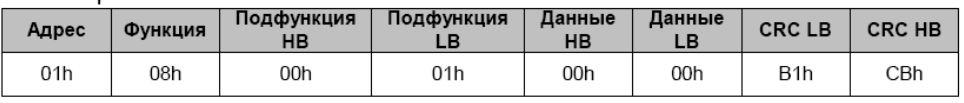

Ответ не возвращается

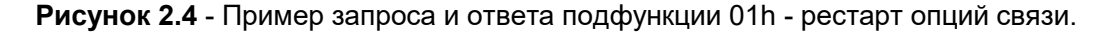

#### 2.4.4.5 **CRC – код циклического контроля**

Контрольная сумма (CRC16) представляет собой циклический проверочный код на основе полинома A001h. Передающее устройство формирует контрольную сумму для всех байт передаваемого сообщения. Принимающее устройство аналогичным образом формирует контрольную сумму для всех байт принятого сообщения и сравнивает ее с контрольной суммой, принятой от передающего устройства. При несовпадении сформированной и принятой контрольных сумм генерируется сообщение об ошибке.

Поле контрольной суммы занимает два байта. Контрольная сумма в сообщении передается младшим байтом вперед.

Контрольная сумма формируется по следующему алгоритму:

1) загрузка CRC регистра (16 бит) единицами (FFFFh);

2) исключающее ИЛИ с первыми 8 битами байта сообщения и содержимым CRC регистра;

3) сдвиг результата на один бит вправо;

4) если сдвигаемый бит = 1, исключающее ИЛИ содержимого регистра со значением A001h;

5) если сдвигаемый бит = 0, повторить шаг 3;

6) повторять шаги 3, 4, 5, пока не будут выполнены 8 сдвигов;

7) исключающее ИЛИ со следующими 8 битами байта сообщения и содержимым CRC регистра;

8) повторять шаги 3 – 7, пока все байты сообщения не будут обработаны;

9) конечное содержимое регистра будет содержать контрольную сумму.

Пример программы CRC генерации кода с использованием языка С. Функция берет два аргумента:

- Unsigned char**\*** data - указатель на буфер сообщения;

- Unsigned char length - количество байт в буфере.

Функция возвращает значение CRC как (unsigned int).

Unsigned int crc\_chk(unsigned char\* data, unsigned char length)

```
{int j;
```

```
unsigned int reg_crc=0xFFFF;
 while(length--) 
 {math> reg<math> crc</math> <math>^{\wedge} =</math> *data++
   for(i=0; i<8; i++) { if(reg_crc & 0х01) reg_crc=(reg_crc>>1) ^ 0xA001; // LSB(b0)=1 
       else reg_crc=reg_crc>>1; \rightarrow }
return reg_crc;
}
```
## 2.4.4.6 **Адреса регистров**

Адреса регистров измеряемых и вычисляемых параметров УБЗ приведены в таблице 1.4. Адреса регистров программируемых параметров приведены в таблице 1.5.

Дополнительные регистры и их назначение приведены в таблице 2.5.

## **Таблица 2.5**

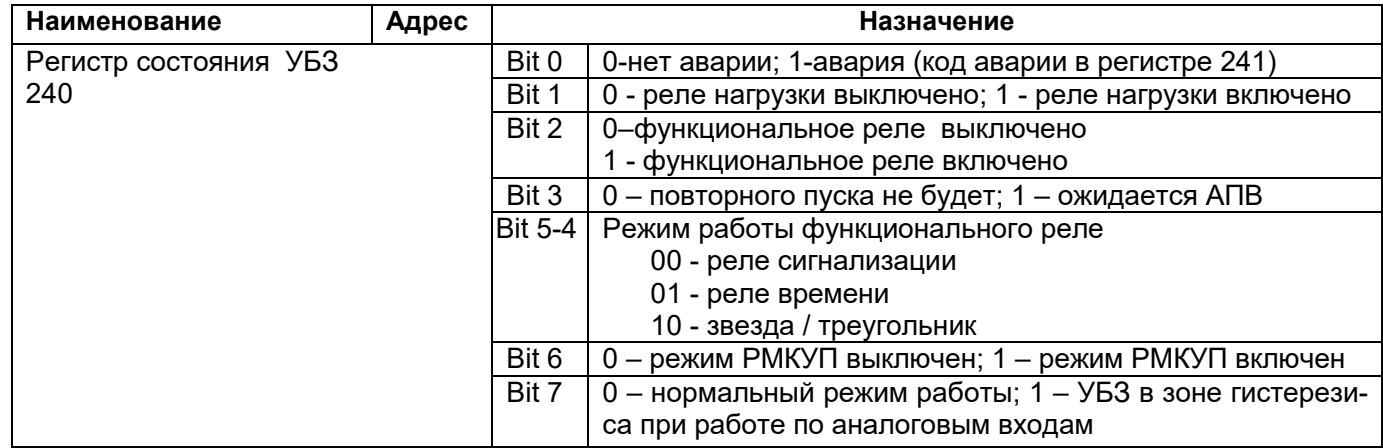

Продолжение таблицы 2.5

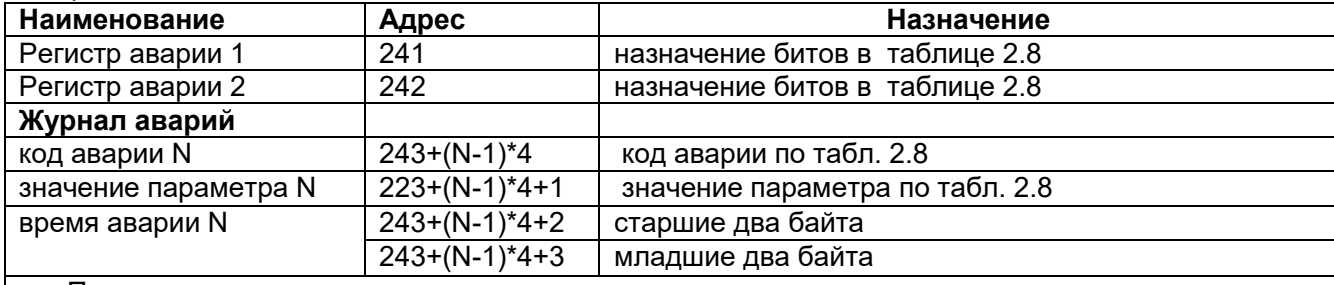

П р и м е ч а н и я:

1 Время аварии – это время, прошедшее с момента подачи питания на УБЗ до момента возникновения аварии. Измеряется в минутах.

2 При поставке УБЗ или после установки заводских параметров (п.2.2.4) в журнал аварии записан код ошибки 40 и значение параметра 10000.

3 При подаче питания на УБЗ во все регистры времени аварии записывается число 5000000.

4 N – номер аварии. Может быть от 1 до 5.

## 2.4.4.7 **Обработка ошибок связи**

В случае возникновения ошибочной ситуации при принятии кадра (ошибка паритета, ошибка кадра, ошибка контрольной суммы) УБЗ ответ не возвращает.

В случае возникновения ошибки в формате или значении передаваемых данных (неподдерживаемый код функции и т. д.) УБЗ принимает кадр запроса и формирует ответ с признаком и кодом ошибки. Признаком ошибки является установленный в единицу старший бит в поле функции. Под код ошибки отводится отдельное поле в ответе. Пример ответа приведен на рисунке 2.5.

Коды ошибок приведены в таблице 2.6.

Запрос - функция 30h не поддерживается

| Адрес | Функция | Данные               |              | <b>CRC LB</b> | <b>CRC HB</b> |
|-------|---------|----------------------|--------------|---------------|---------------|
| 01h   | 30h     |                      |              | <b>XXh</b>    | <b>XXh</b>    |
| Ответ |         |                      |              |               |               |
| Адрес | Функция | Код<br><b>ошибки</b> | <b>CRCLB</b> | <b>CRC HB</b> |               |

94<sub>h</sub>

 $00h$ 

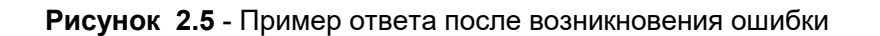

 $01h$ 

#### **Таблица 2.6**

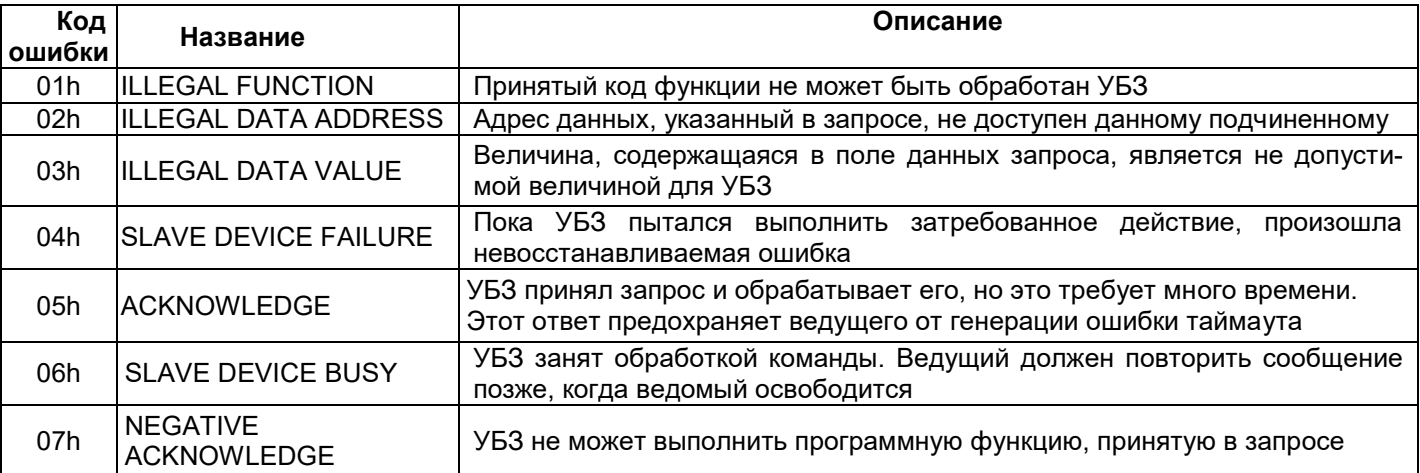

#### 2.4.4.8 **Дистанционное управление двигателем по интерфейсу RS-232/RS-485**

**B<sub>O</sub>**h

 $01h$ 

При  $dUd=0$  дистанционное управление двигателем запрещено.

При  $dUd=1$  УБЗ после подачи питания работает так же, как и при выключенном дистанционном управлении (нормальная работа устройства), но разрешается запись в регистр команд R\_COMMAND.

При dUd=2 УБЗ включит двигатель только после поступления соответствующей команды по интерфейсу RS-232/RS-485.

Значение R\_COMMAND учитывается алгоритмом работы УБЗ при dUd=1, dUd=2. Если dUd=0 и пользователь устанавливает  $d/d = 1$  или  $d/d = 2$ , то в R COMMAND будет записан 0.

Перечень возможных установок регистра команд приведен в таблице 2.7.

Если dUd=1, то после включения питания в регистр команд будет записана 1 (нормальная работа устройства). Если dud=2, то после включения питания в регистр команд будет записан 0 (двигатель выключен до поступления команды на включение).

При аварийном выключении двигателя одновременным нажатием кнопок ВВЕРХ, ВНИЗ (при REd=2,  $H L d = 3$ ), регистр команд будет сброшен в 0.

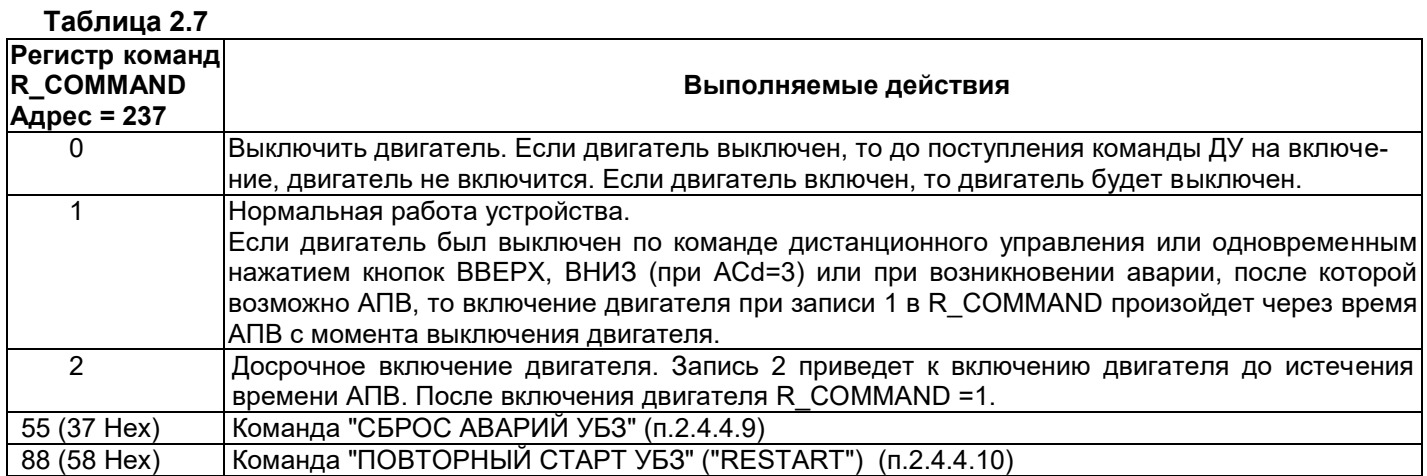

## 2.4.4.9 **Команда "СБРОС АВАРИЙ УБЗ"**

Команда " СБРОС АВАРИЙ УБЗ" выполняется после записи кода команды 55 в регистр команд (таблица 2.7) по интерфейсу RS-232/RS-485.

При выполнении команды:

 - аварии сбрасываются независимо от того запрещено или разрешено АПВ (кроме текущих аварий, аварии по наличию токов двигателя при отключенном реле нагрузки  $f_{\text{L}}$  и аварии по разрушению EEPROM); - досрочно заканчивается отсчет АПВ и, при отсутствии текущих аварий, включается двигатель.

## 2.4.4.10 **Команда "ПОВТОРНЫЙ СТАРТ УБЗ" ("RESTART")**

Команда "ПОВТОРНЫЙ СТАРТ УБЗ" применяется для ввода в действие измененных параметров коммуникации. Команда "ПОВТОРНЫЙ СТАРТ УБЗ" выполняется после записи кода команды 88 в регистр команд (таблица 2.7) по интерфейсу RS-232/RS-485. После приема команды "ПОВТОРНЫЙ СТАРТ УБЗ" УБЗ не возвращает подтверждения принятой команды.

 **ПРЕДУПРЕЖДЕНИЕ: Между последним обращением к регистрам УБЗ-302 и записью команды "ПОВТОРНЫЙ СТАРТ УБЗ" должна быть обеспечена задержка длительностью не менее 100 мс.** 

 **ВНИМАНИЕ!** ЗАПРЕЩАЕТСЯ ВЫПОЛНЕНИЕ КОМАНДЫ "ПОВТОРНЫЙ СТАРТ УБЗ" ("RESTART") ПРИ ВКЛЮЧЕННОМ ДВИГАТЕЛЕ.

 **2.4.4.11 Установка** заводских параметров УБЗ по интерфейсу MODBUS

Для выполнения этой операции необходимо установить параметр PPP=1. При таком выполнении операции параметры последовательного интерфейса не изменятся (сброс параметров интерфейса на заводские установки не выполняется). Время выполнения операции сброса на заводские установки до 5 секунд. После окончания операции параметр PPP=0.

 **ВНИМАНИЕ!** ЗАПРЕЩАЕТСЯ УСТАНОВКА ЗАВОДСКИХ ПАРАМЕТРОВ ПО ИНТЕРФЕЙСУ MODBUS ПРИ ВКЛЮЧЕННОМ ДВИГАТЕЛЕ.

**ЗАПРЕЩАЕТСЯ** ЗАПИСЬ ПАРАМЕТРОВ ПО ИНТЕРФЕЙСУ MODBUS ДО ЗАВЕРШЕНИЯ ОПЕРАЦИИ СБРОСА.

## **2.4.5 Система аварийных состояний**

При возникновении аварийного состояния УБЗ:

- на индикатор мнемоники выводится код аварии в соответствии с таблицей 2.8;

- на индикатор значения выводится значение параметра, по которому возникло аварийное состояние (если данное аварийное состояние не имеет численного значения, на индикатор выводится "---") ;

-загорается красный светодиод АВАРИЯ (постоянным светом, если АПВ не будет и мигающим, если ожидается АПВ);

-реле нагрузки выключается;

- функциональное реле включается (при rrS=0).

Если УБЗ определяет несколько различных типов аварий одновременно, то коды аварий и значения параметров выводятся последовательно, один за другим.

Если разрешено АПВ, то на индикатор выводятся коды аварий и время, оставшееся до АПВ (если время ожидания по тепловой перегрузке двигателя больше времени АПВ, то выводится время ожидания).

#### $-28-$

## Таблица 2.8 - Коды аварий

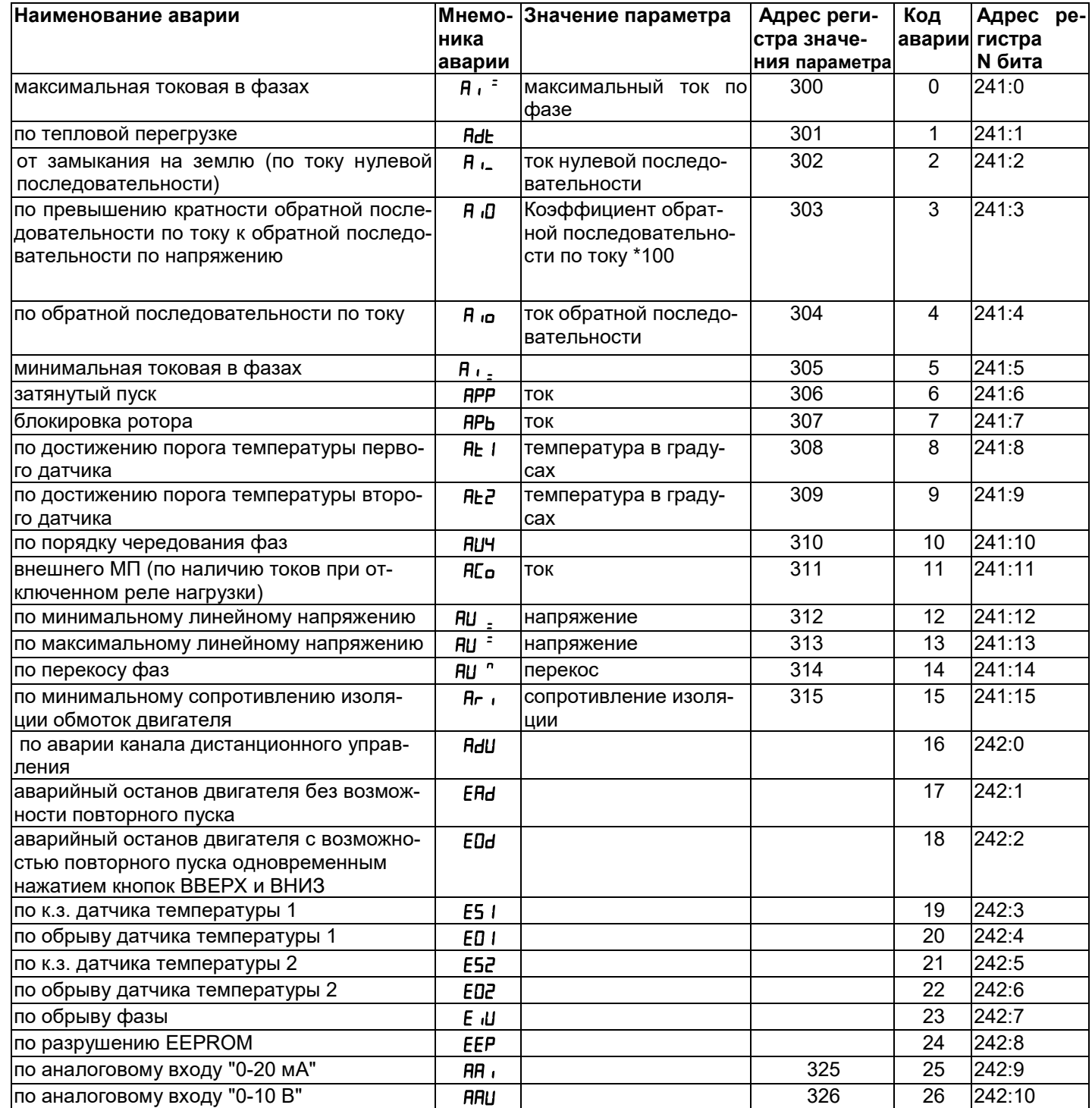

ВНИМАНИЕ: Возникновение аварии "EEP" - разрушение EEPROM означает, что данные программируемых параметров (таблица 1.5) повреждены. Для продолжения работы необходимо выключить УБЗ и восстановить заводские настройки (п. 2.2.4 - второй способ).

## 2.4.6 Журнал аварийных состояний

При отключении реле нагрузки в случае аварии, УБЗ записывает в свою память код этой аварии, значение параметра, по которому произошла авария и время ее возникновения с момента подачи питания на УБЗ. Число одновременно сохраняемых кодов аварий - пять. При возникновении последующих аварий, информация об аварии записывается на место самой давней по времени аварии.

Для просмотра журнала необходимо нажать кнопку ЗАП/СБР/ВЫБ.

Светодиод УСТАНОВКА загорится в мигающем режиме, а на индикаторы УБЗ будет выведена первая строка из таблицы 2.9. Просмотр журнала осуществляется нажатием кнопок ВВЕРХ и ВНИЗ.

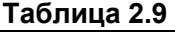

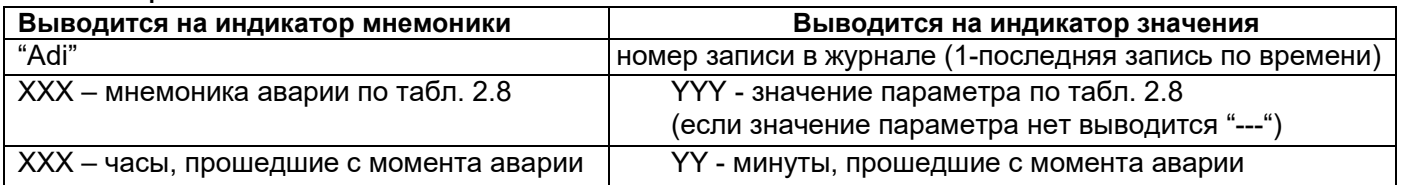

Для выхода из режима просмотра журнала необходимо нажать кнопку ЗАП/СБР/ВЫБ или выход произойдет автоматически через 30 с после последнего нажатия на какую-либо кнопку.

Информация об аварии выводится на индикаторы УБЗ в виде, приведенном в табл. 2.9.

При подаче питания на УБЗ в регистры хранения времени возникновения аварии заносится число 5000000. В этом случае на индикатор мнемоники и на индикатор значения параметра вместо времени возникновения аварии выводится "---" и " –" соответственно.

## **2.4.7 Управление двигателем с лицевой панели УБЗ**

В зависимости от значения параметра RCd, возможно управление реле нагрузки УБЗ одновременным нажатием кнопок ВВЕРХ и ВНИЗ (если УБЗ не находится в режиме блокирования клавиатуры):

 $H L d = 0$  - нет реакции:

 $REd=1$  (разрешен пуск двигателя) - реле нагрузки включится, если время АПВ не истекло;

 $H L d = 2$  ( аварийное отключение двигателя) -реле нагрузки выключится с выдачей кода аварии "RHd"). Повторный пуск двигателя возможен только после обесточивания и повторной подачи питания на УБЗ;

R[d=3 (разрешен пуск и останов двигателя) - реле нагрузки отключается с выдачей кода "RDd". Для включения необходимо повторное нажатие кнопок ВВЕРХ и ВНИЗ.

**П р и м е ч а н и е -** При выборе параметра " $HPd=0$ " (после подачи питания пуск двигателя вручную с лицевой панели УБЗ) и "RLd=0" (управление двигателем вручную запрещено) реле нагрузки не включится.

ВНИМАНИЕ: ЕСЛИ РАЗРЕШЕНО ДИСТАНЦИОННОЕ УПРАВЛЕНИЕ "dud=1", ТО ПУСК ДВИГАТЕЛЯ С ЛИЦЕВОЙ ПАНЕЛИ ЗАПРЕЩЕН.

## **2.4.8 Управление двигателем по аналоговым входам**

 Алгоритмы управления двигателем по аналоговым входам "0-20 мА" и "0-10 В" приведены в таблице 1.5. После отключения двигателя по аварийному уровню отсчет времени АПВ начнется только после выхода значения параметра из аварийной зоны.

 Если после отключения двигателя по аварийному уровню значение параметра находится между уровнями включения и выключения двигателя (индикатор АВАРИЯ в этом случае не горит, но на индикатор мнемоники выводится код аварии), то возможно досрочное включение двигателя кнопками с лицевой панели или по каналу ДУ.

## **3 ТЕХНИЧЕСКОЕ ОБСЛУЖИВАНИЕ**

#### 3.1 МЕРЫ БЕЗОПАСНОСТИ **ЗАПРЕЩАЕТСЯ УСТРАНЕНИЕ НЕИСПРАВНОСТЕЙ, ТЕХНИЧЕСКОЕ ОБСЛУЖИВАНИЕ И ПРОВЕДЕ-НИЕ МОНТАЖНЫХ РАБОТ БЕЗ ОТКЛЮЧЕНИЯ УСТРОЙСТВА ОТ СЕТИ.**

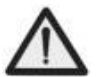

**ЗАПРЕЩАЕТСЯ** САМОСТОЯТЕЛЬНО ОТКРЫВАТЬ И РЕМОНТИРОВАТЬ УСТРОЙСТВО. Компоненты устройства могут находиться под напряжением сети.

**ЗАПРЕЩАЕТСЯ** ОТКРЫВАТЬ И РЕМОНТИРОВАТЬ ЗАЩИЩАЕМОЕ ОБОРУДОВАНИЕ, ЕСЛИ ОНО ПОДКЛЮЧЕНО К ВЫХОДНЫМ КОНТАКТАМ УСТРОЙСТВА.

Для чистки устройства не допускается использование абразивных материалов или органических соединений (спирт, бензин, растворители и т.д.).

 ПОДКЛЮЧЕНИЕ, РЕГУЛИРОВКА И ТЕХНИЧЕСКОЕ ОБСЛУЖИВАНИЕ УСТРОЙСТВА ДОЛЖНЫ ПРОИЗВО-ДИТЬСЯ ТОЛЬКО КВАЛИФИЦИРОВАННЫМИ СПЕЦИАЛИСТАМИ, ИЗУЧИВШИМИ НАСТОЯЩЕЕ РУКОВОДСТВО ПО ЭКСПЛУАТАЦИИ.

## 3.2 ПОРЯДОК ТЕХНИЧЕСКОГО ОБСЛУЖИВАНИЯ

Рекомендуемая периодичность технического обслуживания - каждые шесть месяцев.

Техническое обслуживание состоит из визуального осмотра, в ходе которого проверяется надежность подсоединения проводов к клеммам УБЗ, отсутствие сколов и трещин на его корпусе.

## **4 ТРАНСПОРТИРОВАНИЕ И ХРАНЕНИЕ**

УБЗ-302 в упаковке производителя должны храниться в закрытых помещениях с температурой от минус 50 до +60 °С и относительной влажностью не более 80 % при отсутствии в воздухе паров, вредно действующих на упаковку и материалы устройства.

При транспортировании УБЗ-302 потребитель должен обеспечить защиту устройства от механических повреждений.

## **5 СРОКИ СЛУЖБЫ И ГАРАНТИИ ИЗГОТОВИТЕЛЯ**

- 30 -

Срок службы УБЗ-302 10 лет. По истечении срока службы обратиться к изготовителю.

 Предприятие-изготовитель гарантирует безотказную работу УБЗ-302 в течение 36 месяцев со дня продажи.

В течение гарантийного срока эксплуатации производитель производит безвозмездно ремонт изделия при соблюдении потребителем требований технических условий, правил хранения, подключения и эксплуатации.

Изделие не подлежит гарантийному обслуживанию в следующих случаях:

- Окончание гарантийного срока или срока службы;
- Изделие имеет следы механических повреждений (трещины, сколы, порезы, деформация и т.д.), причиной которых могли быть высокие или низкие температуры, механические напряжения, изломы, падения и т.д.
- Наличие следов воздействия влаги, попадание посторонних предметов, пыли, грязи внутрь изделия (в том числе насекомых), превышающее допустимые нормы, указанные в паспорте.
- Ремонт изделия выполняет организация или особа, которая не имеет соответствующих полномочий от производителя.
- Комплектация изделия не соответствует "Руководству по эксплуатации" (отсутствие датчиков, изменение электрической схемы, изменение номиналов комплектующих изделия);
- Повреждение вызвано электрическим током либо напряжением, значения которых превышают паспортные, неправильным или неосторожным обращением с изделием, несоблюдением инструкции по установке и эксплуатации;
- Удар молнии, пожар, затопление, отсутствие вентиляции и других причин, находящихся вне контроля производителя.

Гарантийное и послегарантийное обслуживание (по действующим тарифам) производится по месту приобретения.

Гарантия производителя не гарантирует возмещения прямых или не прямых убытков, утрат или вреда, а также расходов, связанных с транспортировкой изделия до сервисного центра.

**Убедительная просьба***,* **при возврате изделия или передаче изделия на гарантийное или послегарантийное обслуживание***,* **в поле сведений о рекламациях подробно указывать причину возврата***.* 

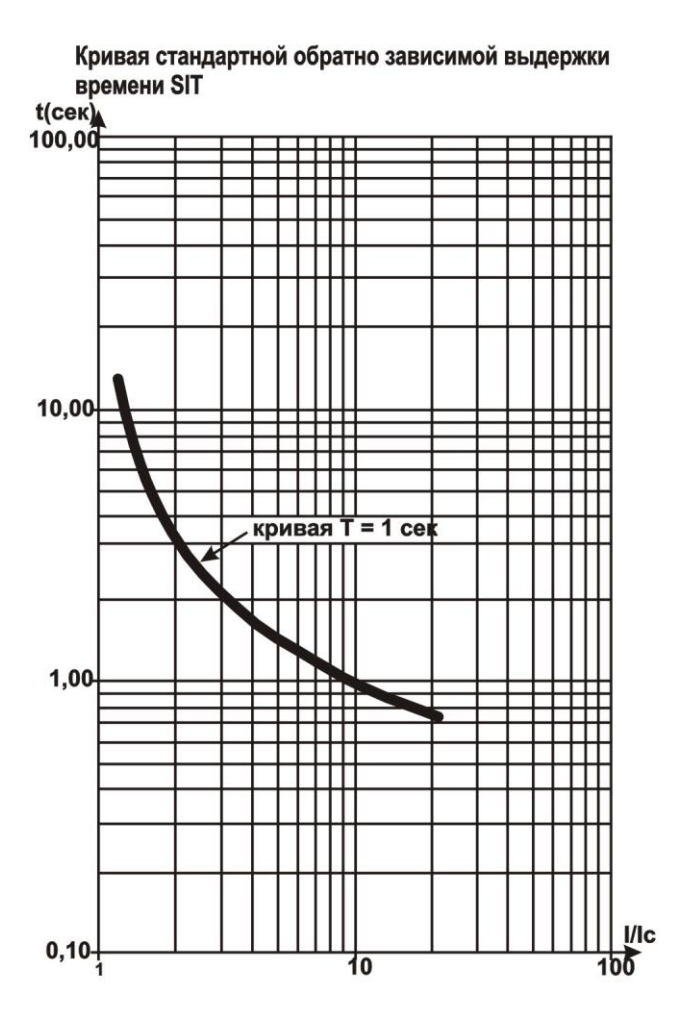

Кривая чрезвычайно обратно зависимой выдержки времени EIT

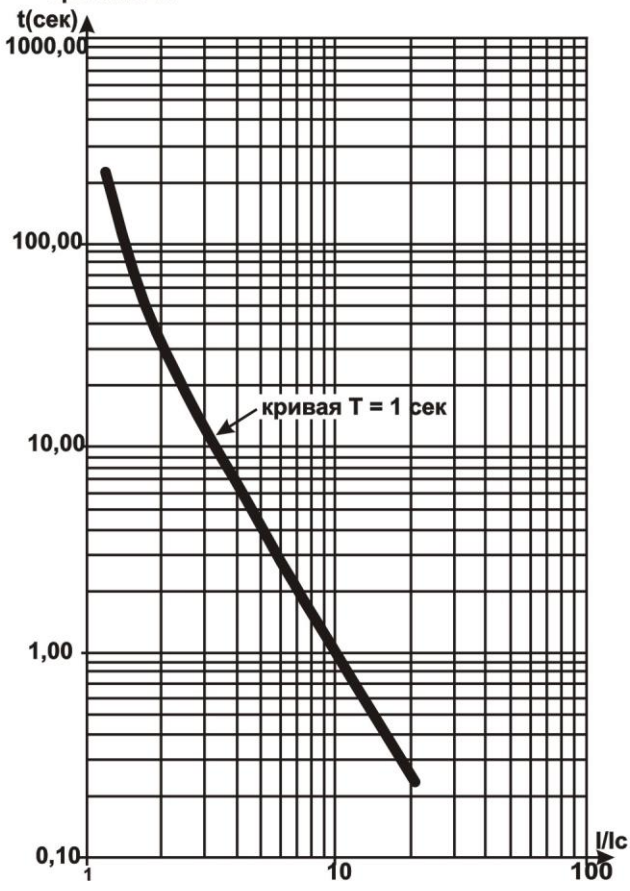

Кривая очень обратно зависимой выдержки времени **VIT или длительно обратной зависимой выдержки** времени LTI

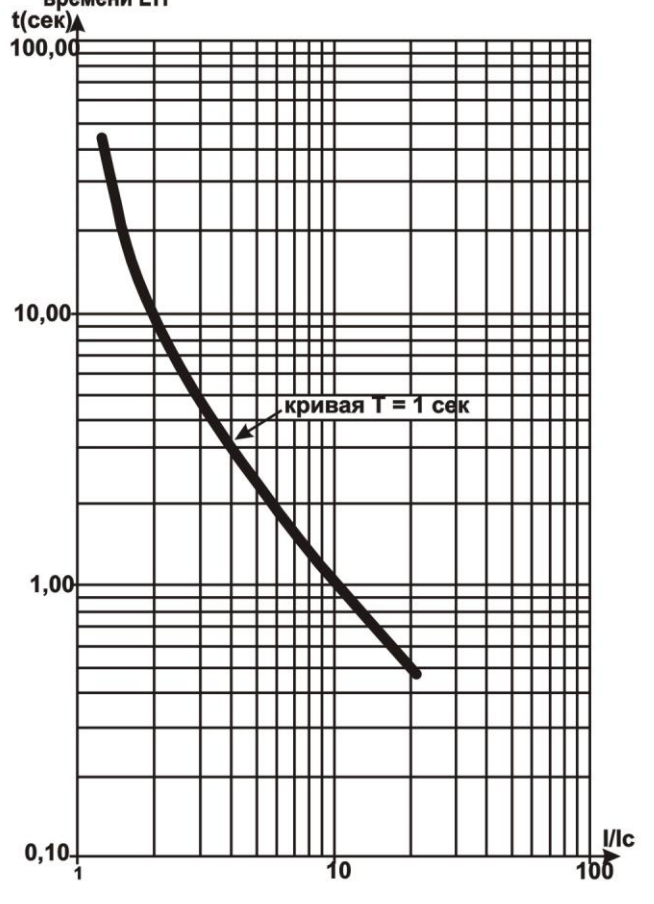

Кривая ультра обратно зависимой выдержки времени UIT

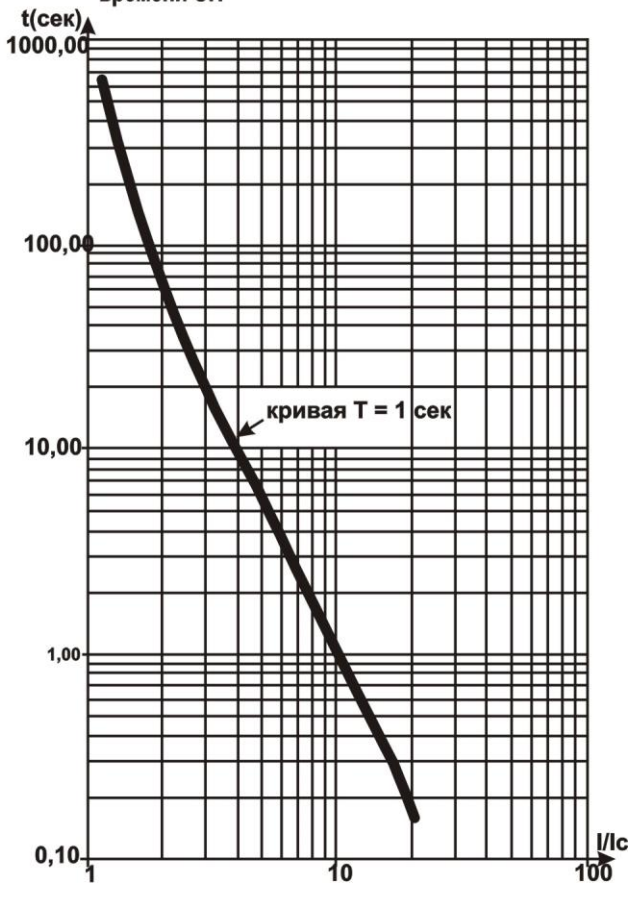

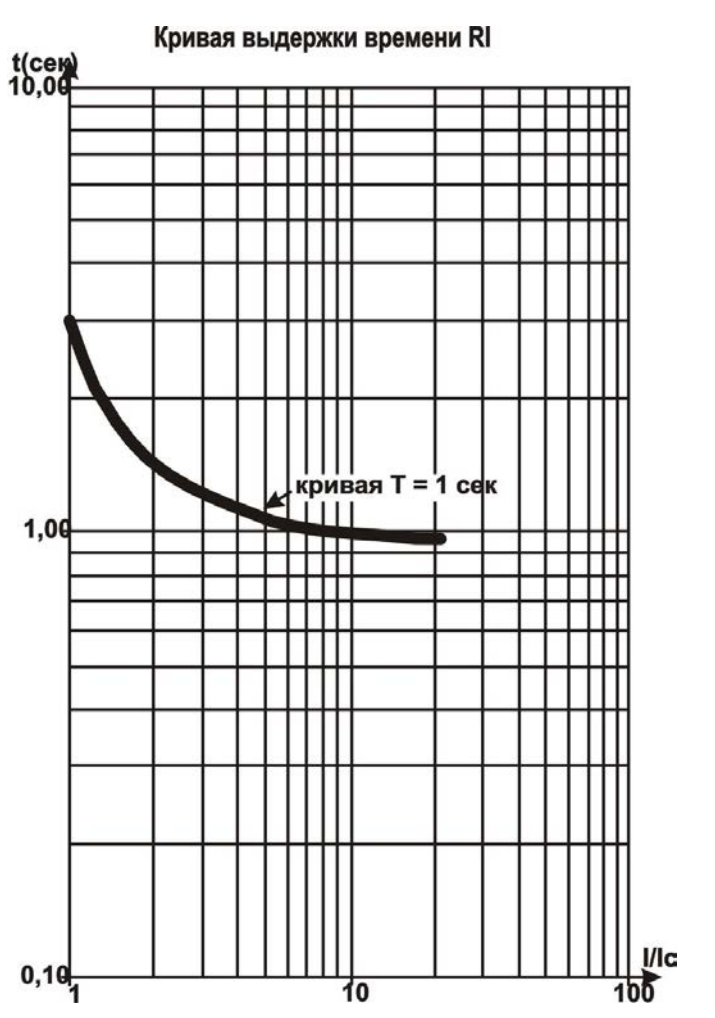

## ПРИЛОЖЕНИЕ 2 - Работа УБЗ по управлению двигателем с переключением обмоток при пуске из звезды в треугольник.

Если до включения двигателя не требуется измерять сопротивление изоляции обмоток относительно корпуса двигателя, то допускается подключать УБЗ по упрощенной схеме в соответствии с рисунком П1.

Если до включения двигателя требуется измерение сопротивления изоляции обмоток относительно корпуса, то подключение УБЗ должно соответствовать рисунку П2.

При работе УБЗ в режиме звезда-треугольник допускается управление двигателем следующими способами:

- выключение/включение двигателя внешним автоматом (пускателем) одновременно со снятием/подачей питания УБЗ;

- управление двигателем с лицевой панели УБЗ;

- управление двигателем по интерфейсу RS-232/RS-485.

Категорически запрещается выключение двигателя внешним автоматом (пускателем) без снятия питания с УБЗ. Как исключение, допускается после отключения двигателя внешним автоматом (пускателем), дополнительно выключить двигатель с лицевой панели УБЗ или по интерфейсу RS-232/RS-485 во избежание прямого пуска на треугольнике.

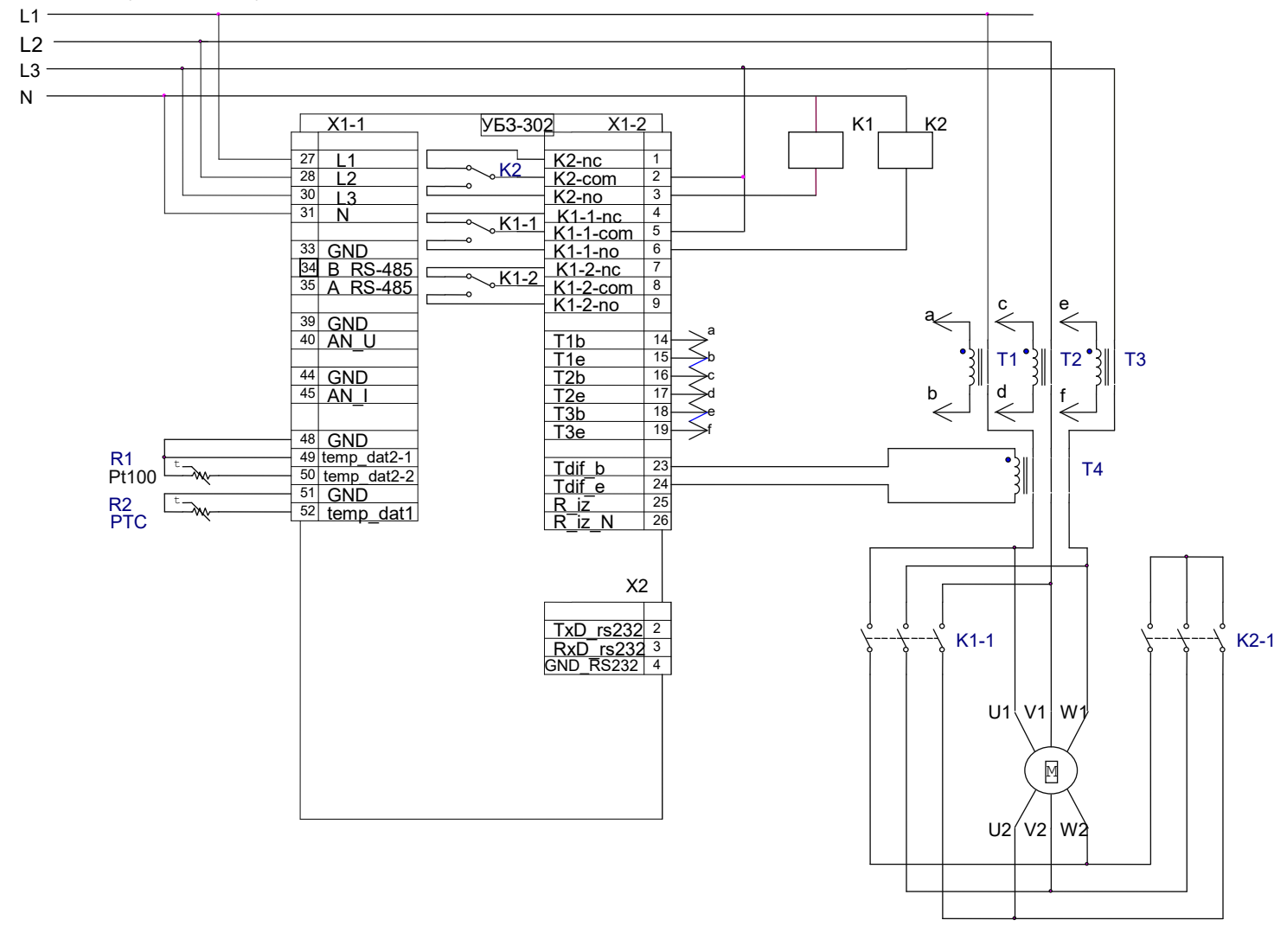

К1 - пускатель включения обмоток двигателя треугольником К2- пускатель включения обмоток двигателя звездой

> Рисунок - П1. Схема включения УБЗ для работы двигателя с переключением звезда - треугольник при отсутствии контроля изоляции двигателя

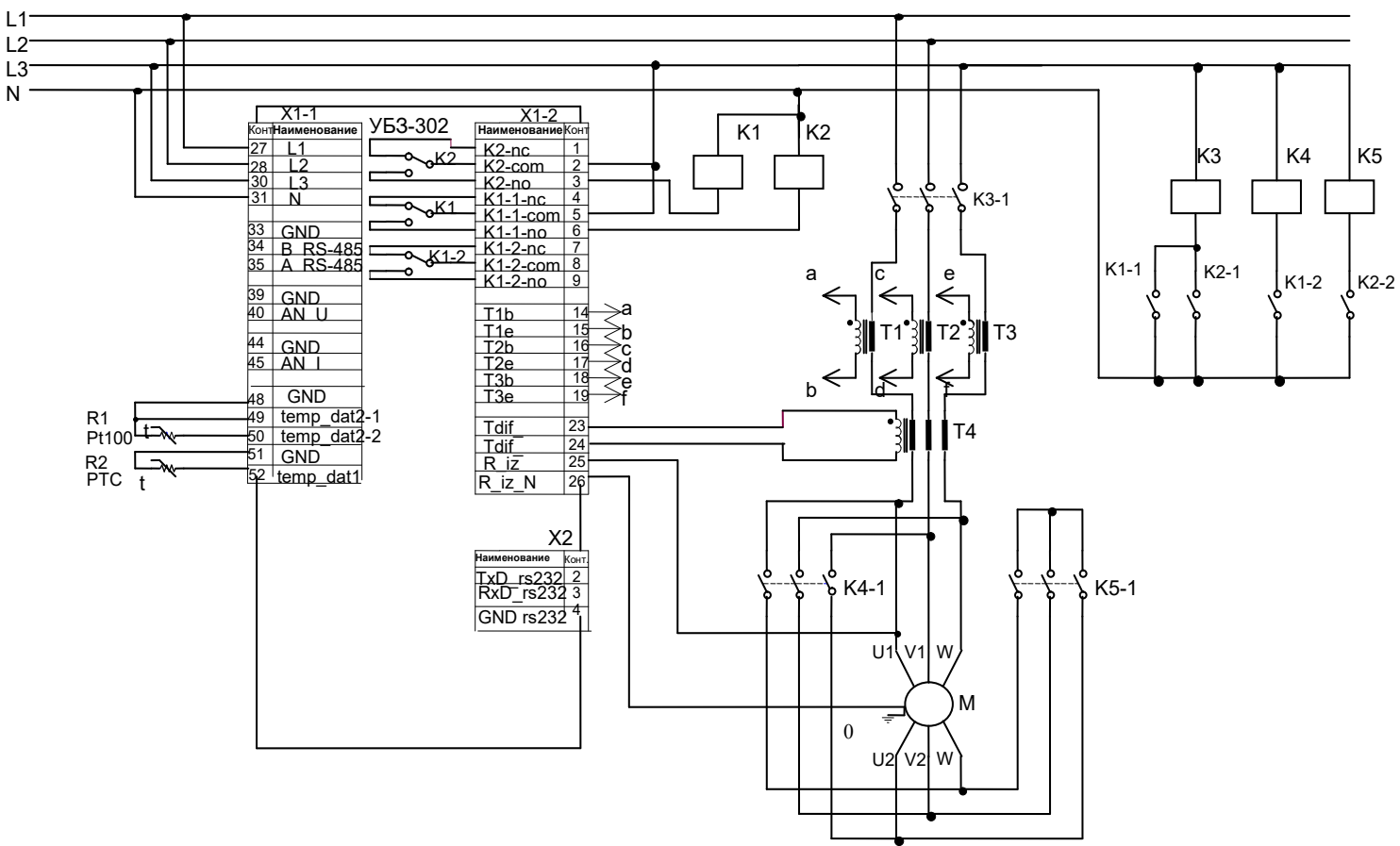

К1- промежуточное реле включения обмоток двигателя треугольником

К2 - промежуточное реле включения обмоток двигателя звездой

КЗ- пускатель включения двигателя

К4 - пускатель включения обмоток двигателя треугольником

К5- пускатель включения обмоток двигателя звездой

Рисунок - П2. Схема включения УБЗ для работы двигателя с переключением звезда - треугольник с контролем изоляции двигателя

**YE3-302**